**Benq Projecteur numérique W100 Home Entertainment Series Manuel de l'utilisateur**

# Table des Matières

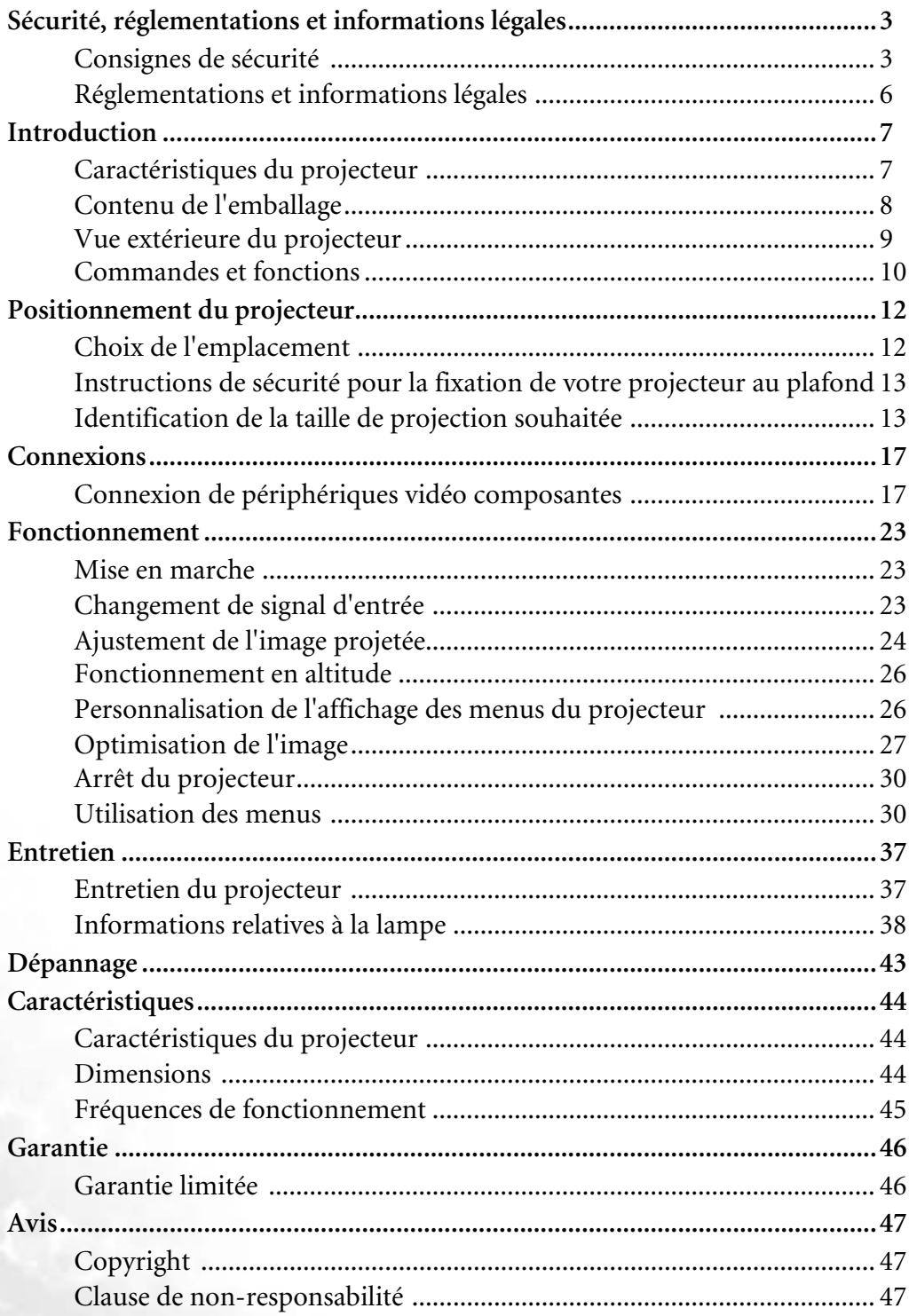

# <span id="page-2-0"></span>**Sécurité, réglementations et informations légales**

Nous vous remercions d'avoir fait l'acquisition de ce projecteur vidéo BenQ haut de gamme. Il a été conçu pour vous offrir un affichage de qualité home cinéma. Pour une utilisation optimale, veuillez lire attentivement ce manuel dans lequel vous trouverez des informations sur les menus et le fonctionnement du produit.

## <span id="page-2-1"></span>**Consignes de sécurité**

Votre projecteur BenQ a été conçu et testé conformément aux normes de sécurité les plus récentes en matière d'équipements informatiques. Cependant, dans l'optique d'une utilisation sans danger, il importe que vous suiviez les instructions du présent manuel ainsi que celles apposées sur le produit.

#### **Consignes de sécurité**

1. **Veuillez lire le présent manuel avant d'utiliser l'appareil pour la première fois.** Conservez-le dans un endroit sûr afin de pouvoir le consulter en cas de besoin.

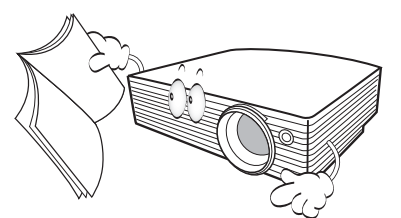

2. **Ne regardez pas directement la lentille de projection lorsque l'appareil est en cours d'utilisation :** l'intensité du faisceau lumineux pourrait entraîner des lésions oculaires.

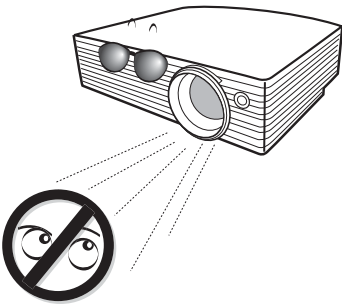

3. Lorsque des opérations d'entretien et de réparation sont requises, confiez-les à un technicien qualifié.

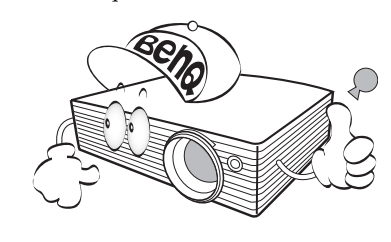

4. **Dans les zones où l'alimentation secteur peut fluctuer ou s'interrompre, il est conseillé de relier votre projecteur à un stabilisateur de puissance, un dispositif de protection contre les surtensions ou un onduleur (UPS), le cas échéant.** 

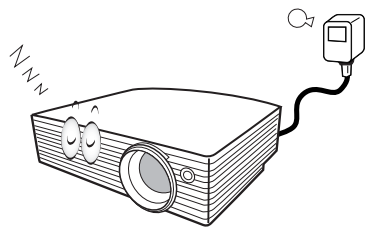

5. La lampe atteint une température très élevée lorsque l'appareil est en cours d'utilisation. Attendez que le projecteur ait refroidi (environ 45 minutes) avant de retirer la lampe pour la remplacer.

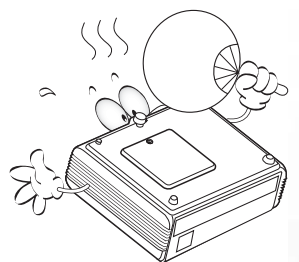

6. **N'oubliez pas d'ouvrir l'obturateur ni de retirer le couvercle de la lentille avant d'allumer la lampe du projecteur.**

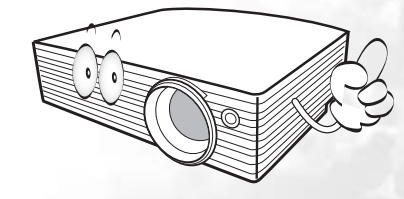

#### **Consignes de sécurité (suite)**

7. Débranchez toujours le projecteur et attendez qu'il refroidisse avant de changer la lampe.

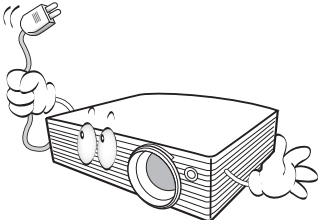

8. N'essayez en aucun cas de démonter l'appareil. Un courant de haute tension circule à l'intérieur de votre appareil. Tout contact avec certaines pièces peut présenter un danger de mort. La seule pièce susceptible d'être manipulée par l'utilisateur est la lampe, ellemême protégée par un couvercle.

> Vous ne devez en aucun cas démonter ou retirer quelque autre protection que ce soit. Ne confiez les opérations d'entretien et de réparation qu'à un technicien qualifié.

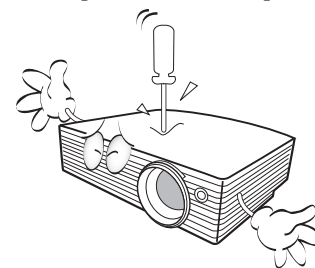

- 9. N'obstruez pas les orifices de ventilation lorsque le projecteur est en marche ou en mode veille :
	- Ne recouvrez pas le projecteur ;
	- Ne placez pas l'appareil sur une couverture, de la literie ou toute autre surface instable ;
	- Ne placez pas de produits inflammables à proximité du projecteur.

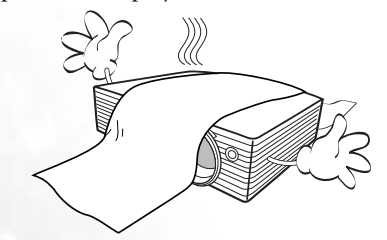

Une importante obstruction des orifices de ventilation peut entraîner une surchauffe de l'appareil qui risque alors de prendre feu.

- 10. Évitez de placer le projecteur dans l'un des environnements ci-dessous.
	- Espace réduit ou peu ventilé. L'appareil doit être placé à une distance minimale de 50 cm des murs ; l'air doit pouvoir circuler librement autour du projecteur.
	- Emplacements soumis à des températures très élevées, par exemple dans une voiture aux vitres fermées.
	- Emplacements soumis à un taux d'humidité excessif, poussiéreux ou enfumés risquant de détériorer les composants optiques, de réduire la durée de vie de l'appareil ou d'assombrir l'image.

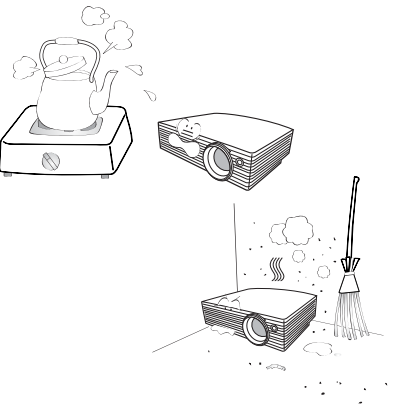

- Emplacements situés à proximité d'une alarme incendie.
- Emplacements dont la température ambiante dépasse 40 °C.
- Lieux où l'altitude excède 3 050 mètres.

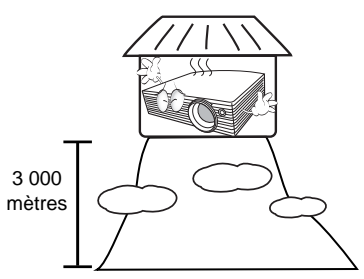

11. De l'air chaud et une odeur particulière peuvent s'échapper de la grille de ventilation lorsque le projecteur est sous tension. Il s'agit d'un phénomène normal et non d'une défaillance.

#### **Consignes de sécurité (suite)**

- 12. Placez toujours l'appareil sur une surface plane et 15. horizontale avant de l'utiliser.
	- Ne posez pas cet appareil sur un chariot, un support ou une table instable. Il risquerait de tomber et d'être sérieusement endommagé.

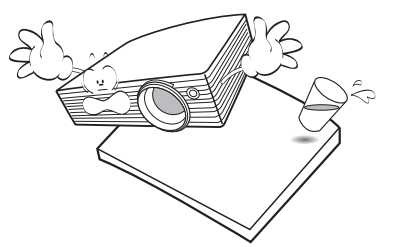

- Ne mettez pas l'appareil sous tension lorsqu'il est placé sur une surface inclinée à plus de 10 degrés sur la gauche ou la droite ou à plus de 15 degrés vers l'avant ou l'arrière. Une inclinaison trop importante de l'appareil peut être à l'origine de dysfonctionnements, voire d'une détérioration de la lampe.

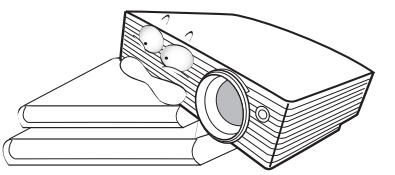

13. Ne posez pas le projecteur sur le flanc. Il risque de basculer et de blesser quelqu'un ou encore de subir de sérieux dommages.

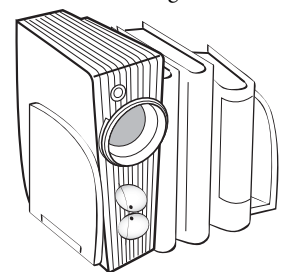

14. Cet appareil peut afficher des images renversées pour des configurations de montage au plafond. Utilisez uniquement le kit de montage au plafond BenQ.

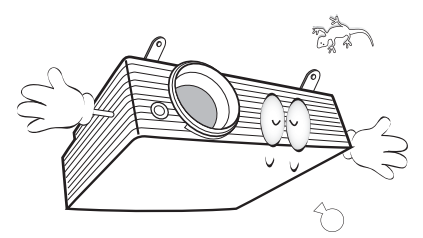

Ne vous appuyez pas sur le projecteur et n'y placez aucun objet. Une charge trop élevée risque non seulement d'endommager le projecteur, mais également d'être à l'origine d'accidents et de blessures corporelles.

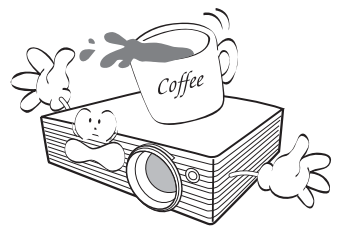

- 16. Évitez de placer des objets devant la lentille de projection lorsque le projecteur est en cours d'utilisation car ils risqueraient de se déformer en raison de la chaleur ou de provoquer un incendie.
- 17. Ne placez pas de liquides sur le projecteur, ni à proximité. Les projections de liquide sur le projecteur ne sont pas couvertes par la garantie. Si le projecteur devait être mouillé, débranchez-le de la prise secteur et contactez BenQ pour une réparation.

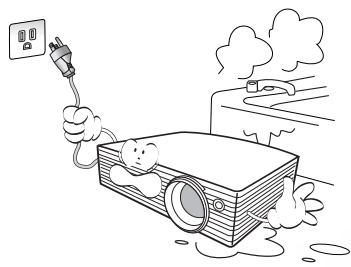

18. N'utilisez pas la lampe du projecteur au-delà de sa durée de vie nominale. Une utilisation excessive des lampes pourrait entraîner leur éclatement.

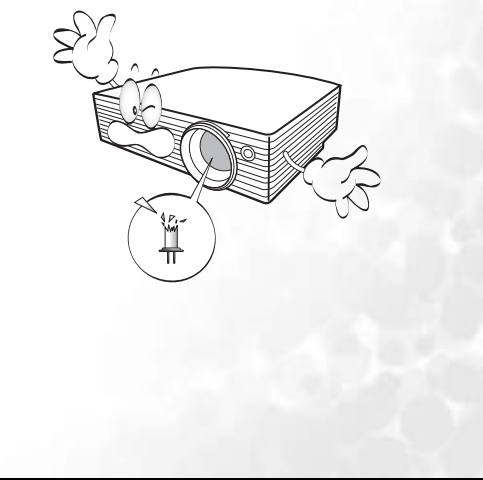

### **Condensation**

Lorsque vous soumettez le projecteur à des écarts de températures importants, patientez avant de le mettre en marche. De tels écarts peuvent entraîner la formation de condensation sur les composants majeurs situés à l'intérieur de l'appareil. Pour éviter tout risque de dommage dû à ces écarts de températures, patientez deux heures avant d'utiliser le projecteur.

### **Liquides volatils**

N'utilisez pas de liquides volatils, tels que des insecticides ou des produits nettoyants, à proximité du projecteur. Ne mettez pas le projecteur en contact prolongé avec des produits en plastique ou en caoutchouc. Ce type de produit laisse des traces sur l'image. Conformez-vous aux instructions de sécurité relatives au nettoyage du produit.

### **Mise au rebut**

Ce produit contient des matériaux susceptibles de provoquer des blessures corporelles et de polluer l'environnement, à savoir :

- du plomb (dans les soudures) ;
- du mercure (dans la lampe).

Contactez les collectivités locales pour plus d'informations sur la mise au rebut du produit ou des lampes usagées.

## <span id="page-5-0"></span>**Réglementations et informations légales**

## **Déclaration FCC**

**CLASSE B** : cet appareil génère, utilise et peut émettre des ondes radioélectriques et, dès lors, provoquer des interférences préjudiciables avec les postes de radio et les postes de télévision s'il n'est pas installé et utilisé conformément aux instructions du présent manuel. L'absence d'interférences n'est toutefois pas garantie dans certaines installations. Si cet appareil provoque des interférences préjudiciables à la réception des signaux de radio ou de télévision, qui peuvent être identifiées à la mise sous tension et hors tension de l'appareil, l'utilisateur est invité à tenter d'y remédier en prenant une ou plusieurs des mesures suivantes :

- Réorienter ou déplacer l'antenne de réception.
- Éloigner l'appareil du récepteur.
- Raccorder l'appareil à une prise se trouvant sur un circuit différent de celui sur lequel est branché le récepteur.
- Consulter le revendeur ou un technicien radio-télévision expérimenté.

### **Déclaration CEE**

Les tests effectués sur cet appareil ont démontré qu'il respecte la directive 89/336/CEE relative à la compatibilité électromagnétique (CEM).

### **Déclaration MIC**

#### **Appareil de classe B (équipement informatique/télécom à usage privé)**

Cet appareil a été enregistré en tant que produit CEM à usage privé. Il peut être utilisé partout, notamment dans des zones résidentielles.

### **Directive WEEE**

#### **Mise au rebut d'équipements électriques et électroniques par les particuliers dans l'Union Européenne.**

Ce symbole figurant sur le produit ou l'emballage signifie que celui-ci ne peut pas être jeté avec les ordures ménagères. Vous devez le mettre au rebut en le déposant dans un point de collecte prévu à cet effet afin que les matériaux électroniques et électriques soient recyclés. Pour de plus amples informations sur le recyclage de ce produit, veuillez prendre contact avec l'organisme local compétent, le service d'élimination des déchets ménagers ou le point de vente du produit. Le recyclage des matériaux et les méthodes mises en œuvre permettent de préserver l'environnement et la santé des hommes.

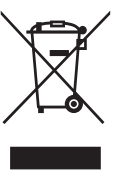

# <span id="page-6-0"></span>**Introduction**

## <span id="page-6-1"></span>**Caractéristiques du projecteur**

Ce projecteur au design convivial est doté d'un moteur optique hautes performances afin de garantir une projection incomparable.

- Appareil portable ultracompact
- Zoom manuel de haute qualité
- Capacité d'affichage de 16,7 millions de couleurs
- Menus à l'écran multilingues
- 10 ensembles de modes de projection prédéfinis
- Roue chromatique à 7 segments
- Niveau de bruit de 25 dB en mode économique
- Image native de rapport hauteur/largeur 16:9
- 2 jeux d'interfaces vidéo composantes permettant de connecter en permanence un deuxième périphérique vidéo composantes en mode veille et de le sélectionner si nécessaire sans modifier les branchements
- Connecteur DVI doté de la fonction HDCP permettant d'afficher des images de qualité numérique
- **La luminosité apparente de l'image projetée varie selon l'éclairage ambiant et les réglages de contraste/luminosité de l'entrée sélectionnée. Elle est proportionnelle à la distance de projection.**
	- **La luminosité de la lampe décroît avec le temps et varie en fonction des fabricants. Ce phénomène est tout à fait normal.**

## <span id="page-7-0"></span>**Contenu de l'emballage**

Le projecteur est livré avec les câbles requis pour une connexion à un PC et au matériel vidéo. Déballez le colis avec précaution et vérifiez qu'il contient tous les éléments mentionnés ci-dessous. Si l'un de ces éléments fait défaut, contactez votre revendeur.

#### **Accessoires fournis**

**Les accessoires fournis dépendent de votre région et peuvent présenter des différences par rapport aux accessoires illustrés.**

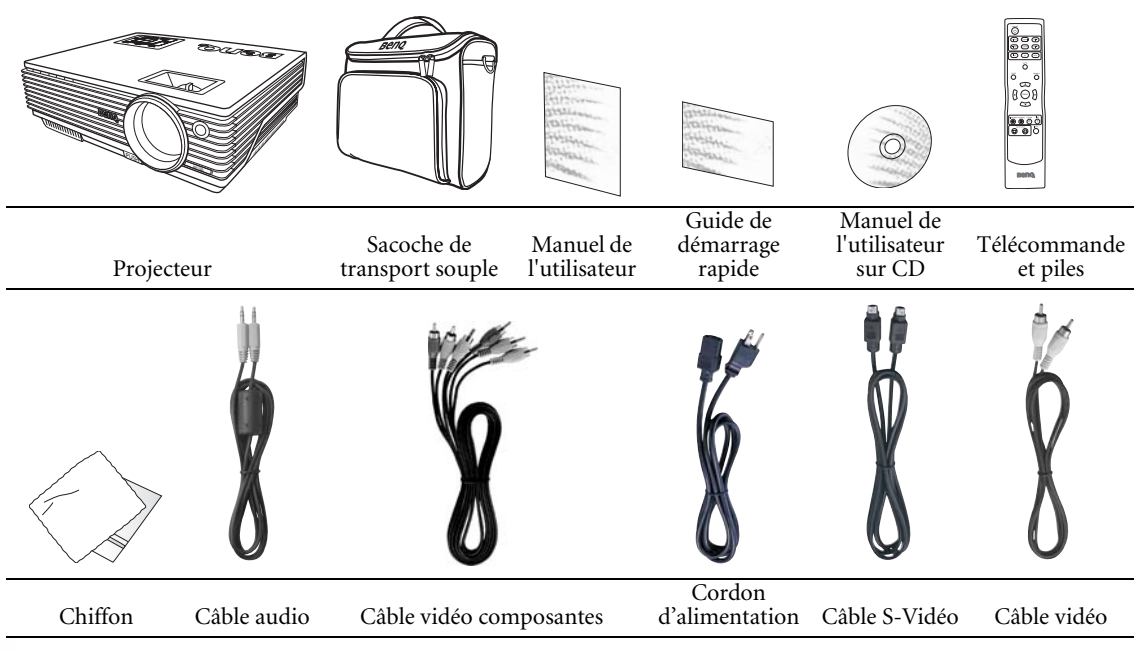

### **Accessoires disponibles en option**

- 1. Lampe supplémentaire 3. Câble DVI
- 2. Kit de montage au plafond 4. Câble adaptateur pour vidéo composantes vers VGA (carte vidéo) (D-Sub)

### **Piles de la télécommande**

- 1. Pour accéder aux piles, retournez la télécommande. Appuyez sur le loquet situé sur le couvercle et faitesle glisser vers le bas, en direction de la flèche, comme illustré. Le couvercle se détache.
- 2. Retirez les piles (si nécessaire) et installez deux piles neuves de type AAA en respectant la polarité des piles, comme indiqué dans le compartiment. Insérez la borne positive de la pile sur le signe « + »et la borne négative sur le signe « - ».
- 3. Remettez le couvercle en place en l'alignant sur le boîtier et en le faisant glisser vers le haut. Vous entendrez un déclic lorsque le couvercle est en place.

#### **Remarques sur l'utilisation des piles**

- N'utilisez pas de piles neuves avec des piles usagées et ne mélangez pas différents types de pile.
- N'exposez pas la télécommande à des environnements où les températures sont élevées et où le taux d'humidité est excessif, comme une cuisine, une salle de bain, un sauna, une véranda ou une voiture fermée.
- Mettez au rebut les piles usagées conformément aux instructions du fabricant et aux réglementations environnementales en vigueur dans votre région.
- Si vous n'utilisez pas la télécommande pendant une période prolongée, retirez les piles pour éviter tout risque de dommage dû à une fuite éventuelle.

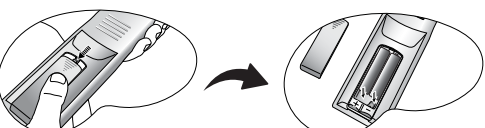

## <span id="page-8-0"></span>**Vue extérieure du projecteur**

### **Face avant/Face supérieure**

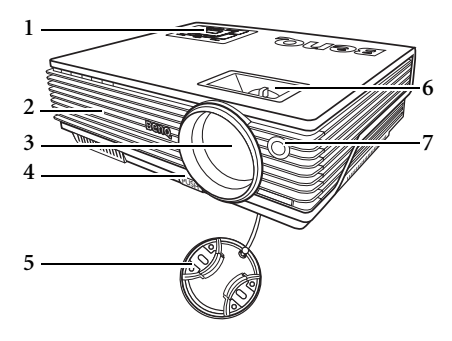

- 1. Tableau de commande externe (Voir [« Projecteur », page 10](#page-9-1) pour plus de détails.)
- 2. Grille de ventilation
- 3. Lentille de projection
- 4. Pied de réglage avant
- 5. Couvercle de la lentille
- 6. Molettes de mise au point et de zoom
- 7. Capteur à infrarouge avant

### **Face arrière**

Reportez-vous à [« Connexions », page 17](#page-16-0) pour plus d'informations sur le raccordement à d'autres appareils.

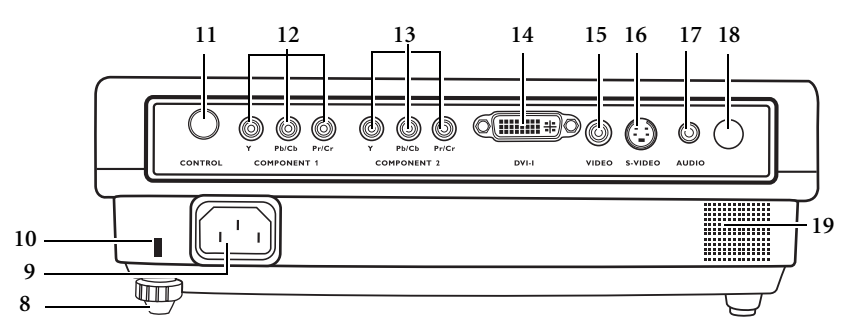

- 8. Pied de réglage arrière
- 9. Prise du cordon d'alimentation secteur
- 10. Prise pour verrou de sûreté Kensington
- 11. Port de commande RS-232
- 12. Component 1 (Composantes 1) Prend en charge le signal vidéo YPbPr ou YCbCr.
- 13. Component 2 (Composantes 2) Prend en charge le signal vidéo YPbPr ou YCbCr.

### **Côté inférieur**

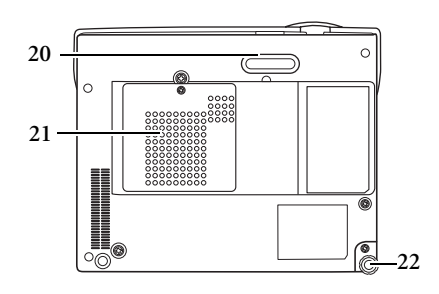

- 14. Prise DVI-I
- 15. Prend en charge les signaux vidéo DVI-D et les signaux PC DVI-A.Prise vidéo
- 16. Prise S-Vidéo
- 17. Prise audio
- 18. Capteur infrarouge
- 19. Haut-parleur
- 20. Pied de réglage avant
- 21. Couvercle de la lampe
- 22. Pied de réglage arrière

## <span id="page-9-0"></span>**Commandes et fonctions**

### <span id="page-9-1"></span>**Projecteur**

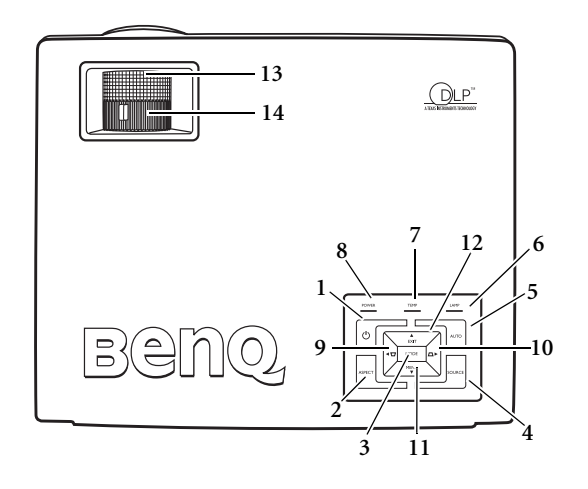

1. **c**) Power (Alimentation) (Voir « Mise en **[marche », page 23](#page-22-1) et [« 1. Sélection du rapport](#page-26-1)  [hauteur/largeur », page 27](#page-26-1) pour plus d'informations.)**

> Permet de faire basculer le projecteur entre les modes veille et activé. Lorsque le projecteur est en mode veille, appuyez une fois pour l'allumer.

Lorsque le projecteur est allumé, appuyez deux fois pour le mettre en mode veille.

**2. ASPECT (Rapport) (Voir [« 1. Sélection du](#page-26-1)  [rapport hauteur/largeur », page 27](#page-26-1) pour plus d'informations.)**

> Permet de sélectionner un rapport hauteur/ largeur d'image correspondant au signal d'entrée.

- **3. MODE (Mode) (Voir [« Mode de projection »,](#page-31-0)  [page 32](#page-31-0) pour plus d'informations.)** Selon le signal d'entrée sélectionné, plusieurs options de configuration de l'image sont disponibles.
- **4. SOURCE (Source) (Voir [« Changement de signal](#page-22-2)  [d'entrée », page 23](#page-22-2) pour plus d'informations.)** Permet de sélectionner le signal d'entrée Vidéo, S-Vidéo, DVI-A, DVI-D, Vidéo composantes 1 ou Vidéo composantes 2.
- **5. AUTO (Auto) (Voir [« Réglage automatique de](#page-23-2)  [l'image », page 24](#page-23-2) pour plus d'informations.)** Détermine automatiquement le meilleur paramétrage pour l'image projetée. Cette fonction est disponible uniquement lorsqu'un ordinateur est connecté.

**6. Voyant de la lampe (Voir [« Voyants »,](#page-40-0)  [page 41](#page-40-0) pour plus d'informations.)**

> Indique l'état de la lampe. S'allume ou clignote lorsqu'un problème se produit au niveau de la lampe.

**7. Voyant d'avertissement de surchauffe (Voir [« Voyants », page 41](#page-40-0) pour plus d'informations.)**

> Clignote en rouge lorsque la température du projecteur est trop élevée.

**8. Voyant de l'alimentation (Voir [« Voyants », page 41](#page-40-0) pour plus d'informations.)**

> S'allume ou clignote lorsque le projecteur est en cours d'utilisation.

- 9. Trapèze  $\sqrt{7}/\sqrt{9}$  Gauche
- 10. Trapèze *△* / ▶ Droite (Voir **[« Correction trapézoïdale », page 25](#page-24-0) pour plus d'informations.)**

Lorsque l'affichage des menus à l'écran est désactivé, les touches n° 9 et 10 font office de raccourci pour la correction **trapézoïdale**.

**11. MENU (Menu) (Voir [« Utilisation des](#page-29-2)  [menus », page 30](#page-29-2) pour plus d'informations.)**

> Permet d'activer l'affichage des menus à l'écran.

**12. EXIT (Quitter)**

Permet de quitter le menu en mémorisant les paramètres définis.

Lorsque l'affichage des menus à l'écran est activé, les touches #9 à #12 servent de flèches pour sélectionner les différentes options et effectuer les réglages nécessaires.

**13. Molette de mise au point (Voir [« Réglage](#page-23-1)  [fin de la taille et de la netteté de l'image »,](#page-23-1)  [page 24](#page-23-1) pour plus d'informations.)**

> Permet de régler la mise au point de l'image projetée.

**14. Molette de zoom (Voir [« Réglage fin de la](#page-23-1)  [taille et de la netteté de l'image », page 24](#page-23-1) pour plus d'informations.)**

Permet de régler la taille de l'image.

### **Télécommande**

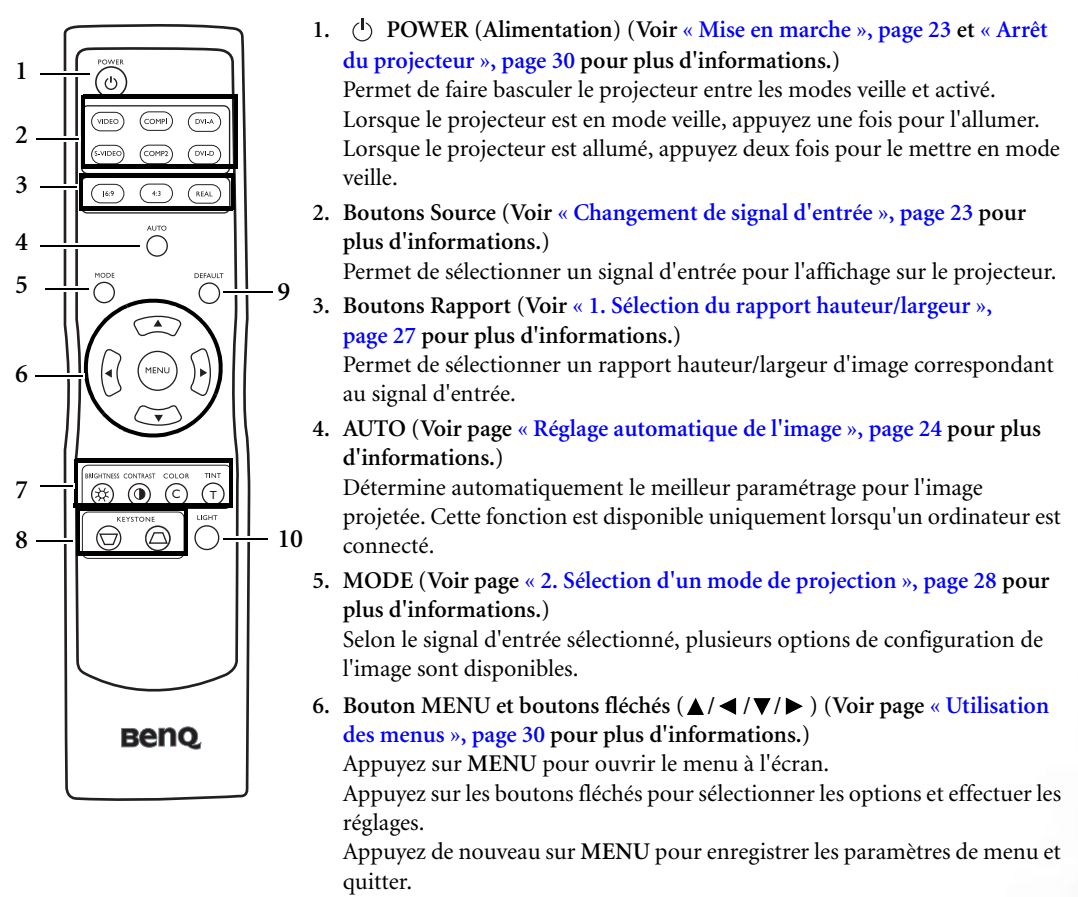

- **7. Boutons de réglage de la qualité d'image (Voir [« 3. Autres réglages », page 28](#page-27-1) pour plus d'informations.)**
- **8. Boutons KEYSTONE (Trapèze) (Voir [« Correction trapézoïdale », page 25](#page-24-0) pour plus d'informations.)** Appuyez sur  $\bigtriangledown$  pour réduire la partie supérieure de l'image. Appuyez sur  $\bigtriangleup$  pour réduire la partie inférieure de l'image.
- **9. DEFAULT (Défaut)**

Rétablit les paramètres par défaut.

**10.LIGHT (Lumière)**

Permet d'allumer le rétroéclairage de la télécommande pendant environ 10 secondes. Lorsque le rétroéclairage est activé, appuyez sur n'importe quel bouton pour prolonger l'activation pendant 10 secondes. Appuyez de nouveau sur Light (Lumière) pour éteindre le rétroéclairage.

### **Fonctionnement de la télécommande**

Assurez-vous qu'aucun obstacle susceptible de bloquer le rayon infrarouge n'est interposé entre la télécommande et le capteur infrarouge du projecteur. La portée efficace maximale de la télécommande est de 8 mètres avec un angle de 30 degrés par rapport au capteur infrarouge.

Bien que la plupart des écrans reflètent le rayon infrarouge et le dirigent vers le projecteur, il est conseillé de diriger la télécommande directement vers le projecteur.

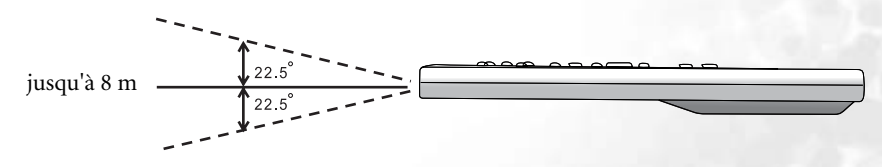

# <span id="page-11-0"></span>**Positionnement du projecteur**

## <span id="page-11-1"></span>**Choix de l'emplacement**

Votre projecteur a été conçu pour être installé de quatre manières différentes :

- 1. sur le sol, devant l'écran ;
- 2. au plafond, devant l'écran ;
- 3. sur le sol, derrière l'écran ;
- 4. au plafond, derrière l'écran.

Vous pouvez choisir l'emplacement du projecteur en fonction de la disposition de la pièce ou de vos préférences. Tenez compte de la taille et de l'emplacement de votre écran, de l'emplacement d'une prise de courant adéquate, ainsi que de la disposition et de la distance entre le projecteur et les autres appareils.

#### **1. Sol avant**

Sélectionnez ce positionnement lorsque le projecteur est placé près du sol devant l'écran. Il s'agit du positionnement le plus courant lorsqu'une installation rapide et une bonne portabilité sont souhaitées.

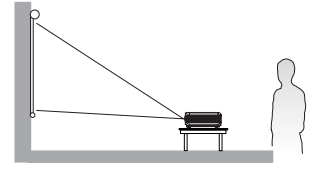

#### **3. Sol arrière**

Sélectionnez ce positionnement lorsque le projecteur est placé près du sol derrière l'écran.

Cette configuration nécessite un écran de rétroprojection spécial.

Une fois le projecteur allumé, sélectionnez l'option

via les options de menu **Avancé** > **Miroir**.

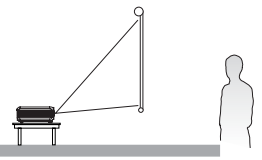

#### **2. Plafond avant**

Sélectionnez ce positionnement lorsque le projecteur est fixé au plafond, à l'envers devant l'écran.

Procurez-vous le kit de montage au plafond BenQ chez votre revendeur afin de fixer votre projecteur au plafond.

Une fois le projecteur allumé, sélectionnez l'option

via les options de menu **Avancé** > **Miroir**.

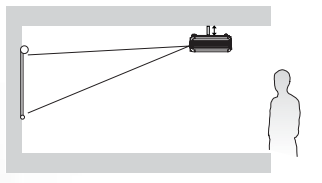

#### **4. Plafond arrière**

Sélectionnez ce positionnement lorsque le projecteur est fixé au plafond, à l'envers derrière l'écran.

Cette configuration nécessite un écran de rétroprojection spécial ainsi que le kit de montage au plafond BenQ.

Une fois le projecteur allumé, sélectionnez l'option

via les options de menu **Avancé** > **Miroir**.

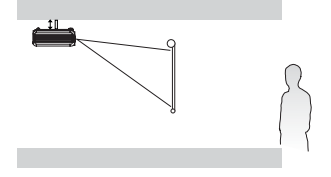

## <span id="page-12-0"></span>**Instructions de sécurité pour la fixation de votre projecteur au plafond**

Souhaitant que votre expérience d'utilisation du projecteur BenQ soit entièrement positive, nous souhaitons attirer votre attention sur les notions de sécurité suivantes, afin d'éviter tout dommage aux personnes et aux objets.

Si vous avez l'intention de fixer votre projecteur au plafond, nous vous recommandons fortement d'utiliser le kit de montage au plafond spécialement conçu pour le projecteur BenQ, et de vous assurer qu'il est correctement installé.

Si vous utilisez un kit de montage au plafond d'une autre marque que BenQ, il existe un risque de sécurité lié à l'éventuelle chute du projecteur due à un mauvais attachement, lui-même imputable à des vis de diamètre ou de longueur inadaptés.

Vous pouvez acheter un kit de montage au plafond pour votre projecteur BenQ à l'endroit où vous avez acheté ce dernier. BenQ recommande d'acheter également un câble de sécurité compatible avec un verrou Kensington et de l'attacher à la fois à la fente de verrouillage Kensington du projecteur et à la base de l'équerre de fixation au plafond. Il contribuerait à retenir le projecteur au cas où son attachement à l'équerre de fixation au plafond venait à se desserrer.

## <span id="page-12-1"></span>**Identification de la taille de projection souhaitée**

La distance entre la lentille du projecteur et l'écran, le réglage du zoom et le format vidéo ont chacune une incidence sur la taille de l'image projetée.

La résolution maximale (native) du projecteur est de 854 x 480 pixels, ce qui correspond à un rapport hauteur/ largeur 16 à 9 (exprimé sous la forme 16:9). Les source d'images d'un rapport hauteur/largeur 4:3 s'afficheront dans le centre horizontal de l'image projetée, entraînant un affichage de type « boîte aux lettres » (des bandes verticales noires non éclairées s'affichent de chaque côté de l'image projetée), comme illustré.

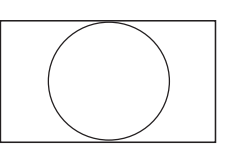

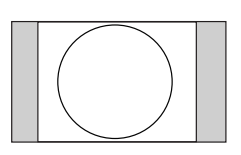

Image de rapport hauteur/largeur 16:9 dans une zone Image de rapport hauteur/largeur 4:3 dans une zone d'affichage de hauteur/largeur 16:9

d'affichage de hauteur/largeur 16:9

Le projecteur doit toujours être placé sur une surface horizontale (par exemple à plat sur une table), et positionné perpendiculairement (angle droit de 90°) au centre horizontal de l'écran. Cela évite la déformation des images causée par les projections angulaires (ou vers des surfaces angulaires).

Les projecteurs numériques modernes ne projettent pas directement vers l'avant (comme le faisaient les anciens projecteurs de films à bobines). Ils sont au contraire conçus pour projeter à un angle légèrement plus élevé que l'horizontale du projecteur. Cela permet de les placer directement sur une table pour qu'ils projettent vers le haut et vers le bas sur un écran placé de telle sorte que son bord inférieur se trouve au-dessus du niveau de la table (afin que toute la salle puisse voir l'écran).

Si le projecteur est fixé au plafond, il doit être fixé à l'envers afin de projeter légèrement vers le bas. Voir [Instructions de sécurité pour la fixation de votre projecteur au plafond](#page-12-0) pour plus d'informations.

Vous voyez sur le diagramme de la page [15](#page-14-0) que ce type de projection entraîne un décalage vertical de la partie inférieure de l'image projetée par rapport à l'horizontale du projecteur. Lorsque le projecteur est fixé au plafond, il en est ainsi pour la partie supérieure de l'image projetée.

Si le projecteur est placé plus loin de l'écran, la taille de l'image projetée augmente, et le décalage vertical augmente proportionnellement.

Au moment de déterminer la position de l'écran et du projecteur, vous devez tenir compte de la taille de l'image et du décalage vertical, tous deux proportionnels à la distance de projection.

BenQ vous fournit un tableau de dimensions pour écrans 16:9 et 4:3 afin de vous aider à déterminer l'emplacement optimal de votre projecteur (pages [15](#page-14-0) et [16](#page-15-0)). Deux dimensions sont à prendre en compte : la distance horizontale perpendiculaire au centre de l'écran (distance de projection) et la hauteur du décalage vertical du projecteur par rapport à l'horizontale de l'écran (décalage).

### **Comment déterminer la position du projecteur pour une taille d'écran donnée**

- 1. Comment déterminer le rapport hauteur/largeur de votre écran (16:9 ou 4:3) ? Pour les écrans 16:9, voir [« Installation d'un écran 16:9 », page 15.](#page-14-0) Pour les écrans 4:3, voir [« Installation d'un écran 4:3 », page 16](#page-15-0).
- 2. Sélectionnez votre taille d'écran.
- 3. Reportez-vous au tableau et sélectionnez la taille qui se rapproche le plus de celle de votre écran dans les colonnes de gauche intitulées « Diamètre de l'écran ». À partir de cette valeur, cherchez dans la ligne correspondante la distance moyenne de l'écran dans la colonne intitulée « Moyenne ». Il s'agit de la distance de projection.
- 4. Sur la même ligne, regardez la valeur indiquée dans la colonne de droite et notez la valeur du décalage vertical. Elle déterminera le positionnement de décalage vertical définitif du projecteur par rapport au bord de l'écran.
- 5. Il est recommandé de positionner le projecteur perpendiculairement au centre horizontal de l'écran, à une distance de ce dernier déterminée par l'étape 2 ci-dessus, et un décalage déterminé par l'étape 3 ci-dessus.

Par exemple, si vous utilisez un écran de 3 m avec un rapport hauteur/largeur de 16:9, la distance de projection moyenne est de 4 829 mm avec un décalage vertical de 244 mm.

Si vous positionnez le projecteur différemment (à la position recommandée), vous devrez le diriger vers le bas ou vers le haut pour centrer l'image à l'écran, ce qui peut entraîner une déformation de l'image. Pour la corriger, utilisez la fonction de correction trapézoïdale. Voir [« Correction trapézoïdale », page 25](#page-24-0) pour la correction trapézoïdale.

#### **Comment déterminer la taille d'écran recommandée pour une distance donnée**

Cette méthode peut être utilisée si vous avez acheté ce projecteur et souhaitez savoir quelle taille d'écran est adaptée à votre pièce.

La taille d'écran maximale est limitée par l'espace physique disponible dans votre pièce.

- 1. Comment déterminer le rapport hauteur/largeur de votre écran (16:9 ou 4:3) ? Pour les écrans 16:9, voir [« Installation d'un écran 16:9 », page 15.](#page-14-0) Pour les écrans 4:3, voir [« Installation d'un écran 4:3 », page 16](#page-15-0).
- 2. Mesurez la distance entre le projecteur et l'endroit où vous souhaitez placer l'écran. Il s'agit de la distance de projection.
- 3. Reportez-vous au tableau et sélectionnez la distance moyenne la plus proche de votre mesure dans la colonne « Moyenne ». Vérifiez que la distance mesurée se situe bien entre les distances moyennes min. et max. citées dans le tableau.
- 4. Regardez la valeur indiquée dans la colonne de gauche, sur la même ligne : vous y trouvez la diagonale d'écran correspondante. Il s'agit de la taille de l'image projetée à cette distance de projection.
- 5. Sur la même ligne, regardez la valeur indiquée dans la colonne de droite et notez la valeur du décalage vertical. Elle déterminera le positionnement définitif de l'écran par rapport à l'horizontale du projecteur.

Par exemple, si vous disposez d'un écran 4:3 et que la distance mesurée est de 4,8 m (4 800 mm), la valeur la plus proche dans la colonne « Moyenne » est 4 851 mm. Cette ligne indique qu'un écran de 2 500 mm (2,5 m) est requis. Si vous souhaitez connaître les tailles d'écran en pouces, les écrans de 8 et de 9 pieds sont indiqués sur les lignes en haut et en bas de la ligne correspondant à l'écran de 2,5 m.

Si vous vérifiez la distance de projection max. et min. de ces tailles d'écran, vous constaterez qu'une distance de projection de 4,8 m convient également aux écrans de 2,5 m et 8 pieds. Le projecteur peut être ajusté (à l'aide de la commande de zoom) afin d'afficher l'image sur ces différentes tailles d'écran à cette distance de projection. Attention : ces divers écrans ont des valeurs de décalage vertical différentes.

## <span id="page-14-0"></span>**Installation d'un écran 16:9**

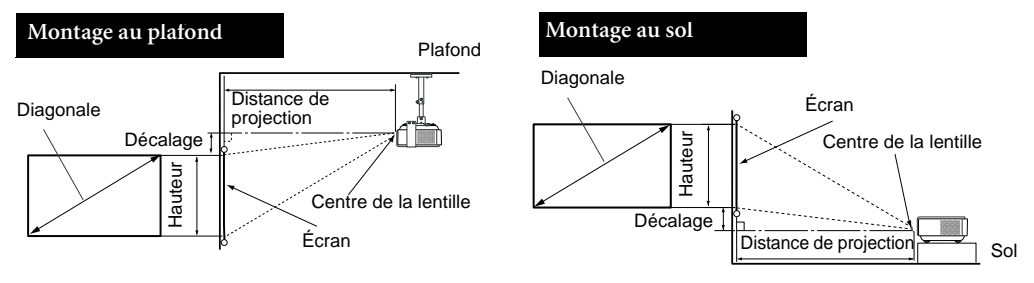

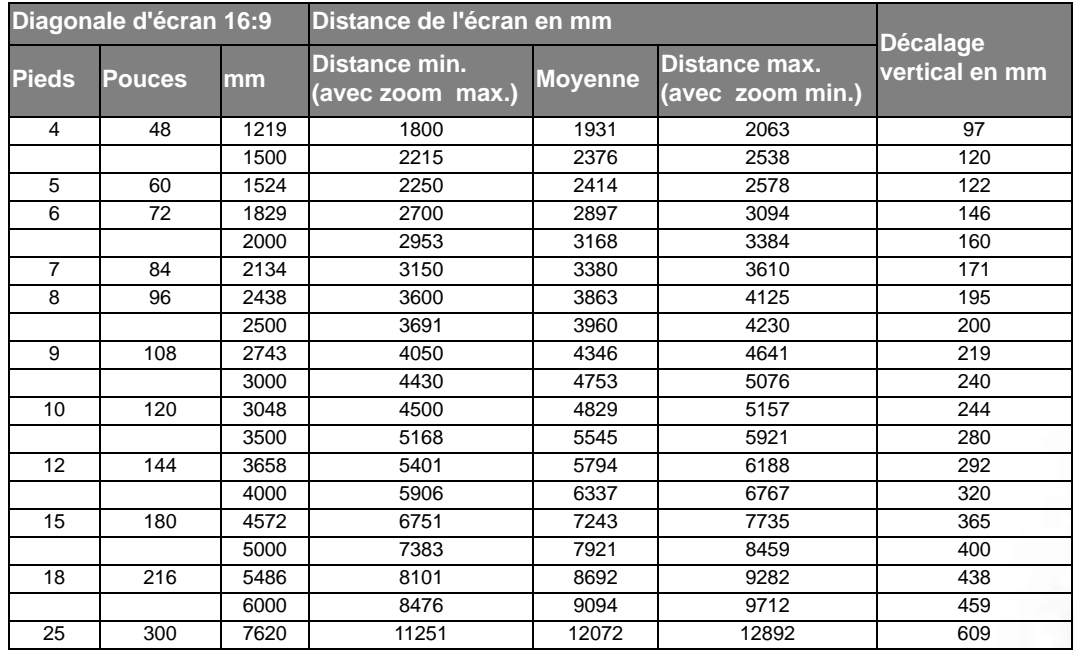

**In Les chiffres ci-dessus sont fournis à titre indicatif et peuvent être légèrement différents des mesures effectuées.**

### <span id="page-15-0"></span>**Installation d'un écran 4:3**

Les schémas et le tableau ci-dessous sont destinés aux utilisateurs déjà équipés ou qui envisagent de s'équiper d'écrans 4:3 en vue d'afficher des images 16:9.

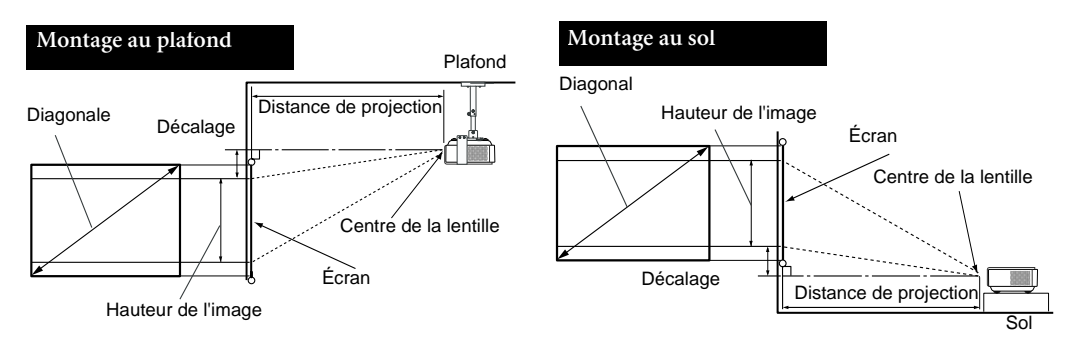

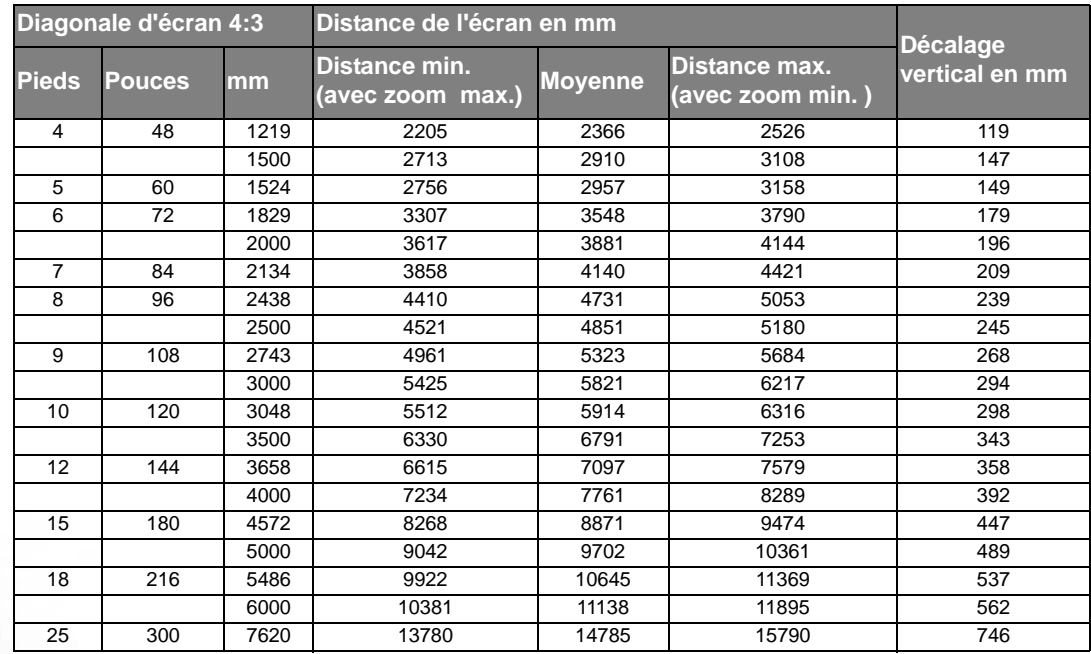

**In Les chiffres ci-dessus sont fournis à titre indicatif et peuvent être légèrement différents des mesures effectuées.**

<span id="page-16-0"></span>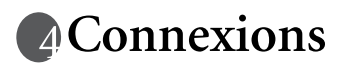

Vous pouvez connecter le projecteur à n'importe quel type d'équipement vidéo, tel qu'un magnétoscope, un lecteur de DVD, un syntoniseur numérique, un décodeur câble ou satellite, une console de jeux vidéo ou un appareil photo numérique. Vous pouvez également le connecter à un PC ou un ordinateur Apple Macintosh portable ou de bureau.

Vous pouvez connecter le projecteur à plusieurs appareils en même temps à l'aide de plusieurs câbles. Il suffit pour cela de choisir l'entrée adaptée pour l'affichage sur le projecteur.

Pour connecter la source d'un signal au projecteur, procédez comme suit :

- 1. Mettez préalablement tous les appareils hors tension.
- 2. Utilisez les câbles appropriés pour chaque source.
- 3. Branchez les câbles correctement.

**Il se peut que certains des câbles indiqués dans les schémas de branchement ci-dessous ne soient pas fournis avec le projecteur (voir page [8](#page-7-0) pour connaître le contenu de l'emballage). Vous pouvez vous procurer ces câbles dans les magasins spécialisés en électronique.**

## <span id="page-16-1"></span>**Connexion de périphériques vidéo composantes**

Vous pouvez connecter votre projecteur à plusieurs périphériques vidéo composantes équipés des prises de sortie suivantes :

- DVI
- Vidéo composantes
- S-Vidéo
- Vidéo (composite)

Il suffit de connecter le projecteur à un périphérique vidéo en utilisant l'une des méthodes de connexion citées ci-dessus. Chacune fournit une qualité vidéo différente. Le choix de la méthode dépend surtout de la disponibilité des terminaux pour le projecteur et le périphérique vidéo, comme décrit ci-dessous :

#### **Meilleure qualité vidéo**

La meilleure méthode de connexion vidéo est DVI, sous réserve que le périphérique vidéo soit équipé d'une prise DVI. En fonction du connecteur DVI dont vous disposez, vous pouvez bénéficier d'une vidéo de qualité numérique ou de qualité analogique supérieure.

Reportez-vous à la section [« Connexion d'un périphérique DVI », page 19](#page-18-0) qui contient la procédure de connexion du projecteur à un périphérique vidéo DVI ainsi que d'autres informations.

Si aucun périphérique DVI n'est disponible, vous pouvez utiliser le signal vidéo optimal suivant en connectant le périphérique au projecteur à l'aide d'un câble vidéo composantes (à ne pas confondre avec vidéo composite). Les syntoniseurs de TV numérique et les lecteurs de DVD sont équipés de sorties vidéo composantes. Si ces dernières sont disponibles sur vos appareils, elles doivent être préférées à la vidéo composite ou S-Vidéo comme méthode de connexion.

Reportez-vous à la section [« Connexion d'un périphérique vidéo composantes », page 20](#page-19-0) pour plus d'informations concernant la connexion du projecteur à un périphérique vidéo composantes.

#### **Meilleure qualité vidéo**

La méthode S-Vidéo fournit une meilleure qualité vidéo analogique que la vidéo composite standard. Si votre périphérique vidéo composantes est doté de terminaux vidéo composite et S-Vidéo, sélectionnez ce dernier.

Reportez-vous à la section [« Raccordement d'un périphérique S-Vidéo », page 21](#page-20-0) pour plus d'informations concernant la connexion du projecteur à un périphérique S-Vidéo.

#### **Moins bonne qualité vidéo**

La vidéo composite est une vidéo analogique qui fournira, à partir du projecteur, des résultats corrects mais loin d'être optimaux. Parmi les méthodes décrites, c'est donc celle qui correspond à la moindre qualité vidéo.

Reportez-vous à la section [« Connexion d'un périphérique vidéo composite », page 22](#page-21-0) pour plus d'informations concernant la connexion du projecteur à un périphérique vidéo composite.

#### <span id="page-17-0"></span>**Connexion du son**

Le projecteur est équipé d'un haut-parleur mono intégré, conçu pour offrir une fonction sonore de base. Toute entrée audio stéréo (le cas échéant) est mixée dans une sortie audio mono commune, par l'intermédiaire du haut-parleur du projecteur.

Si vous possédez un système audio indépendant, il est recommandé d'y connecter la sortie audio de votre périphérique vidéo composantes, plutôt qu'à la sortie audio mono du projecteur.

Les connexions audio illustrées dans les sections suivantes ne sont fournies qu'à titre d'information. Il n'est pas utile de connecter l'audio du projecteur si un autre système sonore est disponible ou si vous n'en avez pas besoin.

## <span id="page-18-0"></span>**Connexion d'un périphérique DVI**

Le projecteur est équipé d'une entrée DVI-I permettant de le connecter à un périphérique DVI tel qu'un lecteur de DVD, ou un périphérique de sortie VGA tel qu'un ordinateur portable ou de bureau.

Il existe trois types de connecteurs DVI : DVI-A, DVI-D et DVI-I. La prise DVI-I est un connecteur intégré prenant en charge les deux formats suivants : DVI-A et DVI-D.

Le format DVI-A permet de transmettre un signal DVI à un écran analogique (VGA) et inversement. Même si l'on note une certaine perte de qualité lors de la conversion du signal, ce format offre une qualité d'image supérieure à celle fournie par la connexion VGA classique.

Le format DVI-D permet de transmettre directement un signal numérique à un écran numérique sans conversion du signal. La pureté de la connexion numérique offre une qualité d'image et un flux supérieurs à la connexion analogique en raison des qualités intrinsèques du format numérique.

Les formats DVI-A et DVI-D ne sont pas interchangeables. Vous ne pouvez donc pas connecter un connecteur DVI-A à un périphérique DVI-D. Vérifiez le format requis avant d'acheter le câble. Vous pouvez également acheter un câble DVI-I que vous pourrez utiliser pour tous les types de connexion DVI.

Vérifiez si votre périphérique comporte une prise de sortie DVI ou VGA (D-Sub) non utilisée :

- Si c'est le cas, vous pouvez continuer à suivre cette procédure.
- Dans le cas contraire, il vous faudra trouver une autre méthode pour connecter ce périphérique.

#### **Pour connecter un projecteur à un périphérique DVI ou à un ordinateur (via un câble DVI ou un câble VGA vers DVI-A) :**

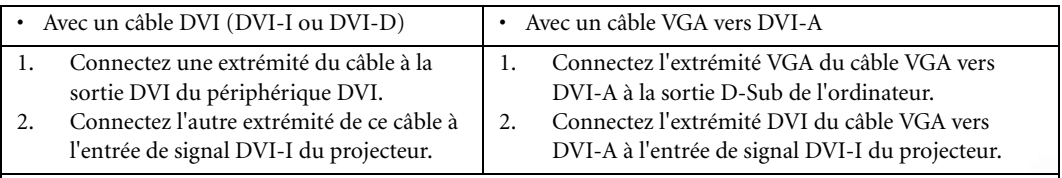

3. Si vous souhaitez utiliser le haut-parleur (mono mixte) pendant vos présentations, munissez-vous d'un câble audio adapté et connectez une extrémité à la sortie audio du périphérique vidéo, et l'autre à la prise AUDIO du projecteur.

Une fois connectés, l'audio se règle via les paramètres de volume et de coupure du son du projecteur. Voir [Muet](#page-33-0) et [« Volume », page 34](#page-33-1) pour plus d'informations.

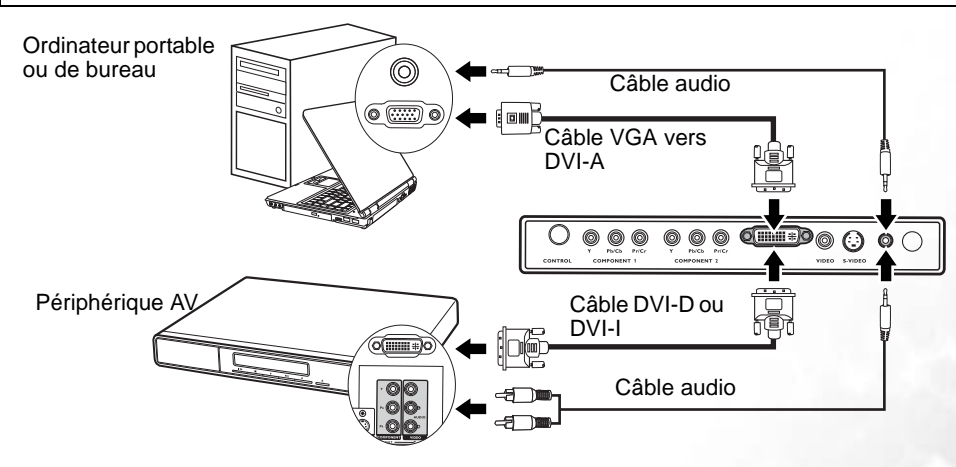

**The nombreux ordinateurs portables n'activent pas automatiquement leur port vidéo externe lorsqu'ils sont connectés à un projecteur. Pour activer ou désactiver l'affichage externe, vous pouvez généralement utiliser la combinaison de touches FN + F3 ou CRT/LCD. Sur votre ordinateur portable, recherchez la touche de fonction CRT/LCD ou une touche de fonction portant un symbole de moniteur. Appuyez simultanément sur la touche FN et la touche illustrée. Consultez le manuel de l'utilisateur de votre ordinateur portable pour connaître la combinaison de touches exacte.**

### <span id="page-19-0"></span>**Connexion d'un périphérique vidéo composantes**

Le projecteur est équipé de deux jeux de prises vidéo composantes utilisées. Vous pouvez connecter simultanément jusqu'à deux périphériques vidéo composantes. Examinez votre périphérique vidéo composantes pour déterminer s'il est équipé d'une série d'interfaces de sortie vidéo composantes inutilisées :

- Si c'est le cas, vous pouvez continuer à suivre cette procédure.
- Dans le cas contraire, il vous faudra trouver une autre méthode pour connecter ce périphérique.

#### **Pour connecter le projecteur à un périphérique vidéo composant :**

- 1. Munissez-vous du câble adaptateur vidéo composantes et connectez l'extrémité dotée de 3 connecteurs de type RCA aux sorties vidéo composantes du périphérique vidéo. Faites les branchements en fonction des couleurs : vert/vert, bleu/bleu, rouge/rouge.
- 2. Connectez l'autre extrémité dotée de 3 connecteurs de type RCA aux prises YPb(Cb)Pr(Cr) du projecteur. Effectuez de nouveau les branchements en fonction des couleurs : vert/vert, bleu/bleu, rouge/rouge.
- 3. Si vous souhaitez utiliser le haut-parleur (mono mixte) pendant vos présentations, munissez-vous d'un câble audio adapté et connectez une extrémité à la sortie audio du périphérique vidéo, et l'autre à la prise audio du projecteur.

Une fois connectés, l'audio se règle via les paramètres de volume et de coupure du son du projecteur. Voir [Muet](#page-33-0) et [« Volume », page 34](#page-33-1) pour plus d'informations.

Le chemin de connexion final doit être similaire à celui du diagramme suivant :

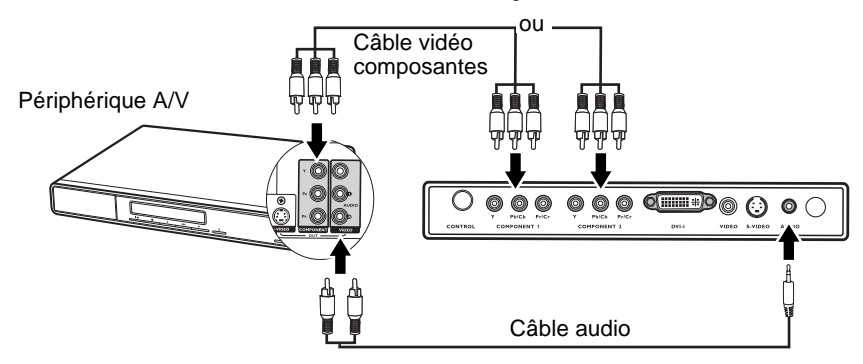

Si vous connectez le projecteur à un syntoniseur TV haute définition (HDTV), les standards suivants sont pris en charge :

- 480i 480p
- 
- 
- 576i 576p
- -
- $720p (50 / 60 Hz)$   $1080i (50 / 60 Hz)$
- -
- **•** Le projecteur n'est étudié que pour les sons mono mixtes, même si une sortie audio/stéréo est **branchée. Voir [« Connexion du son », page 18](#page-17-0) pour plus d'informations**
	- **Si l'image vidéo sélectionnée ne s'affiche pas lors de la mise sous tension du projecteur et que la source vidéo sélectionnée est correcte, vérifiez que le périphérique vidéo est sous tension et fonctionne correctement. Vérifiez également que les câbles de signal sont bien connectés.**

## <span id="page-20-0"></span>**Raccordement d'un périphérique S-Vidéo**

Examinez votre périphérique vidéo pour déterminer s'il est équipé d'une sortie S-Vidéo inutilisée :

- Si c'est le cas, vous pouvez continuer à suivre cette procédure.
- Dans le cas contraire, il vous faudra trouver une autre méthode pour connecter ce périphérique.

#### **Pour connecter le projecteur à un périphérique S-Vidéo :**

- 1. Connectez une extrémité du câble S-Vidéo (accessoire en option) à la sortie S-Vidéo du périphérique vidéo.
- 2. Connectez l'autre extrémité du câble S-Vidéo à la prise S-VIDEO du projecteur.
- 3. Si vous souhaitez utiliser le haut-parleur (mono mixte) pendant vos présentations, munissez-vous d'un câble audio adapté et connectez une extrémité à la sortie audio du périphérique vidéo, et l'autre à la prise audio du projecteur.

Une fois connectés, l'audio se règle via les paramètres de volume et de coupure du son du projecteur. Voir [Muet](#page-33-0) et [« Volume », page 34](#page-33-1) pour plus d'informations.

Le chemin de connexion final doit être similaire à celui du diagramme suivant :

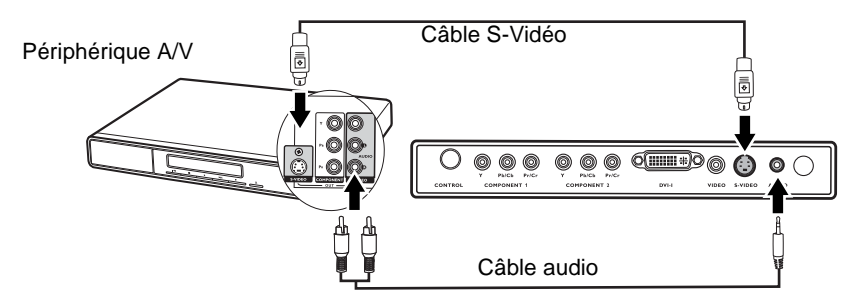

- **•** Le projecteur n'est étudié que pour les sons mono mixtes, même si une sortie audio/stéréo est **branchée. Voir [« Connexion du son », page 18](#page-17-0) pour plus d'informations.**
	- **Si l'image vidéo sélectionnée ne s'affiche pas lors de la mise sous tension du projecteur et que la source vidéo sélectionnée est correcte, vérifiez que le périphérique vidéo est sous tension et fonctionne correctement. Vérifiez également que les câbles de signal sont bien connectés.**
	- **Si vous avez déjà établi une connexion vidéo composantes entre le projecteur et ce périphérique S-Vidéo à l'aide de connexions vidéo composantes, vous n'avez pas besoin d'établir de connexion S-Vidéo, puisque cela ferait une seconde connexion inutile et de moins bonne qualité. Voir [« Connexion de périphériques vidéo composantes », page 17](#page-16-1) pour plus d'informations.**

### <span id="page-21-0"></span>**Connexion d'un périphérique vidéo composite**

Examinez votre périphérique vidéo pour déterminer s'il est équipé d'une sortie composite inutilisée :

- Si c'est le cas, vous pouvez continuer à suivre cette procédure.
- Dans le cas contraire, il vous faudra trouver une autre méthode pour connecter ce périphérique.

#### **Pour connecter le projecteur à un périphérique vidéo composite :**

- 1. Connectez une extrémité du câble vidéo (accessoire en option) à la sortie vidéo composite du périphérique vidéo.
- 2. Connectez l'autre extrémité du câble Vidéo à la prise VIDEO du projecteur.
- 3. Si vous souhaitez utiliser le haut-parleur (mono mixte) pendant vos présentations, munissez-vous d'un câble audio adapté et connectez une extrémité à la sortie audio du périphérique vidéo, et l'autre à la prise audio du projecteur.

Une fois connectés, l'audio se règle via les paramètres de volume et de coupure du son du projecteur. Voir [Muet](#page-33-0) et [« Volume », page 34](#page-33-1) pour plus d'informations.

Le chemin de connexion final doit être similaire à celui du diagramme suivant :

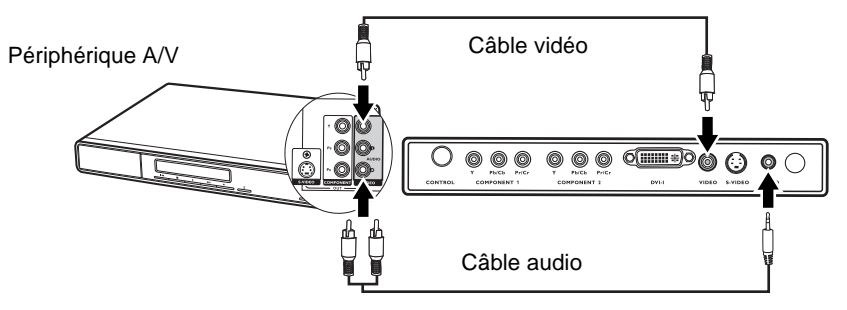

- **•** Le projecteur n'est étudié que pour les sons mono mixtes, même si une sortie audio/stéréo est **branchée. Voir [« Connexion du son », page 18](#page-17-0) pour plus d'informations.**
	- **Si l'image vidéo sélectionnée ne s'affiche pas lors de la mise sous tension du projecteur et que la source vidéo sélectionnée est correcte, vérifiez que le périphérique vidéo est sous tension et fonctionne correctement. Vérifiez également que les câbles de signal sont bien connectés.**
	- **Vous devez connecter le projecteur à ce périphérique à l'aide d'une connexion vidéo composite uniquement si aucune entrée vidéo composantes ou S-Vidéo n'est disponible. Voir [« Connexion de](#page-16-1)  [périphériques vidéo composantes », page 17](#page-16-1) pour plus d'informations.**

# <span id="page-22-0"></span>**Fonctionnement**

## <span id="page-22-1"></span>**Mise en marche**

- 1. Raccordez le cordon d'alimentation au projecteur et branchez-le sur une prise murale. Allumez l'interrupteur de la prise murale (le cas échéant). Vérifiez que le **voyant d'alimentation** du projecteur est orange une fois l'appareil mis sous tension.
- 2. Retirez le couvercle de l'objectif. S'il restait fermé, la chaleur dégagée par le projecteur pourrait le déformer.
- 3. Maintenez enfoncé (pendant 2 secondes) le bouton

**POWER** (Alimentation) de la télécommande ou du **I** projecteur pour allumer l'appareil. Le **voyant d'alimentation** clignote en vert, puis reste allumé une fois l'appareil sous tension.

La procédure de démarrage dure environ 30 secondes à

compter de la  $\langle \cdot \rangle$  mise sous tension. Peu après le démarrage, le logo BenQ est projeté par défaut.

Tournez la molette de mise au point pour améliorer la netteté de l'image, si nécessaire.

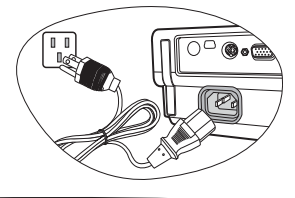

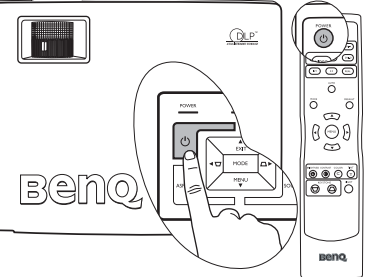

#### **Si le projecteur est encore chaud en raison d'une activité précédente, le ventilateur fonctionnera pendant 90 secondes environ avant que la lampe ne s'allume.**

- 4. Mettez tous les appareils connectés sous tension.
- 5. Le projecteur commence à rechercher des signaux d'entrée. La source d'entrée en cours d'analyse s'affiche au centre de l'écran. Lorsque le projecteur ne détecte pas de signal valide, le message de recherche reste affiché jusqu'à ce qu'un signal de source d'entrée soit détecté.

Vous pouvez également appuyer sur le bouton **SOURCE** du projecteur ou de la télécommande pour sélectionner le signal d'entrée à afficher. Pour plus d'informations, reportez-vous à [« Changement de](#page-22-2)  [signal d'entrée », page 23](#page-22-2).

**Si la fréquence ou la résolution du signal se situe en dehors de limites acceptées par le projecteur, le message « Out of Range » (Hors de portée) s'affiche sur un écran vierge. Sélectionnez un signal d'entrée compatible avec la résolution du projecteur ou sélectionnez une valeur inférieure pour le signal d'entrée. Voir [« Fréquences de fonctionnement », page 45](#page-44-0) pour plus d'informations**

## <span id="page-22-2"></span>**Changement de signal d'entrée**

Vous pouvez connecter le projecteur à plusieurs appareils en même temps. Il ne peut toutefois en afficher qu'un à la fois. Pour sélectionner un signal d'entrée spécifique, appuyez sur l'un des boutons Source (Vidéo, S-Vidéo, DVI-A, DVI-D, Vidéo composantes 1 ou Vidéo composantes 2) sur la télécommande ou appuyez sur le bouton **SOURCE** du projecteur pour faire défiler les sources d'entrée disponibles. Une fois que vous avez appuyé sur chaque bouton, la source sélectionnée s'affiche au centre de l'écran pendant 3 secondes.

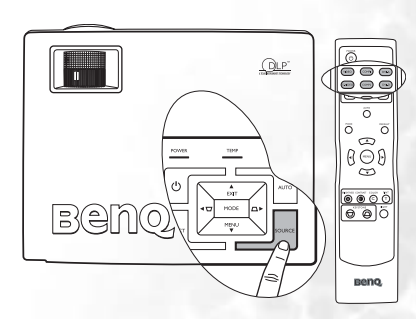

Le niveau de luminosité de l'image projetée change en fonction des

différents signaux d'entrée. Les présentations informatiques de données (graphiques), utilisant le plus souvent des images statiques, sont généralement plus lumineuses que la vidéo, qui utilise plutôt des images mouvantes (films). Le type d'entrée détermine les options disponibles pour un mode de projection. Voir [« 2. Sélection d'un](#page-27-0)  [mode de projection », page 28](#page-27-0) pour plus d'informations.

## <span id="page-23-0"></span>**Ajustement de l'image projetée**

## **Ajustement de l'angle de projection**

Le projecteur est pourvu d'un pied de réglage à dégagement rapide et d'un pied de réglage arrière. Ils permettent de régler la hauteur de l'image et l'angle de projection.

#### **Pour régler le projecteur, procédez comme suit :**

1. Appuyez sur le bouton de réglage avant et soulevez légèrement l'avant du projecteur. Une fois l'image positionnée selon vos besoins, relâchez le bouton de réglage avant pour garder le pied dans sa position actuelle.

#### **Ne regardez pas directement la lentille du projecteur lorsque la lampe est allumée. La lumière de la lampe peut provoquer des dommages oculaires.**

**Soyez vigilant lorsque vous appuyez sur le bouton du pied de réglage, car celui-ci est à proximité de la sortie de la ventilation (air chaud).**

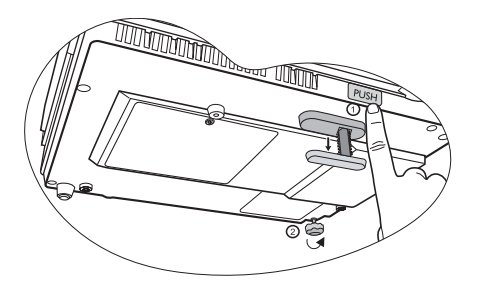

2. Dévissez le pied de réglage arrière pour ajuster l'angle horizontal. Pour rentrer le pied de réglage, soulevez le projecteur et appuyez sur le bouton de réglage avant. Ensuite, reposez lentement le projecteur. Dévissez le pied de réglage arrière dans la direction inverse.

Si le projecteur n'est pas perpendiculaire à l'écran, l'image projetée présentera une distorsion trapézoïdale verticale. Pour corriger ce problème, réglez la valeur du paramètre Trapèze dans le menu Image via le tableau de commande du projecteur ou la télécommande.

### <span id="page-23-2"></span>**Réglage automatique de l'image**

Il peut être nécessaire d'optimiser la qualité de l'image. Le bouton **AUTO** (Auto) du tableau de commande ou de la télécommande permet de procéder à un tel réglage. En 3 secondes, la fonction de réglage automatique intelligent intégrée règle les valeurs de fréquence et l'horloge pour optimiser la qualité d'image.

Les informations concernant la source sélectionnée s'affichent dans le coin inférieur droit de l'écran pendant 3 secondes.

**Cette fonction est disponible uniquement lorsqu'un ordinateur est connecté.**

#### **Pendant que la fonction Auto procède aux réglages, l'écran reste vierge.**

### <span id="page-23-1"></span>**Réglage fin de la taille et de la netteté de l'image**

1. Réglez la taille de l'image projetée à l'aide de la molette de zoom.

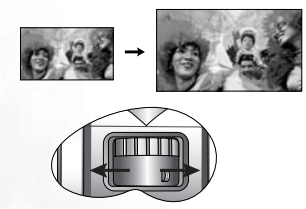

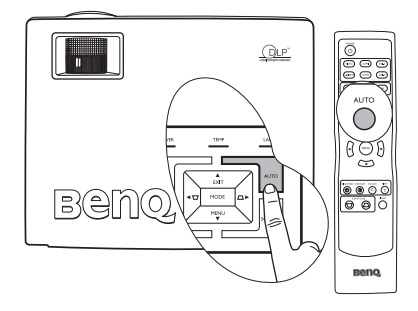

2. Ensuite, réglez la netteté de l'image à l'aide de la molette de mise au point.

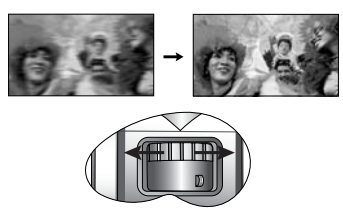

## <span id="page-24-0"></span>**Correction trapézoïdale**

Il y a distorsion trapézoïdale lorsque le bas ou le haut d'une image projetée est sensiblement élargi. C'est le cas lorsque le projecteur n'est pas perpendiculaire à l'écran.

Après avoir réglé l'angle de projection du projecteur, choisissez l'UNE des solutions suivantes pour remédier au problème :

• Appuyez sur le bouton  $\blacktriangleleft / \bigtriangledown$  ou  $\bigtriangleup / \blacktriangleright$  sur le projecteur pour afficher la barre d'état Trapèze. Appuyez sur le bouton  $\blacktriangleleft$  /  $\triangledown$  pour corriger la distorsion trapézoïdale en haut de l'image. Appuyez sur le bouton  $\triangle$  / $\blacktriangleright$  pour corriger la distorsion trapézoïdale en bas de l'image.

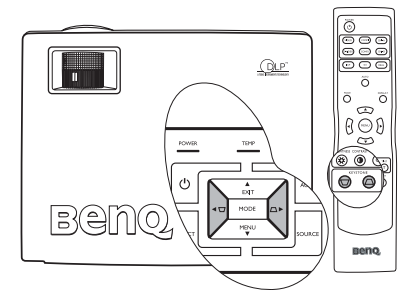

- Appuyez sur les boutons  $\Box$  ou  $\Box$  de la télécommande pour afficher la barre d'état Trapèze, puis appuyez sur  $\Box$  pour corriger la distorsion trapézoïdale en haut de l'image ou sur  $\Box$  pour corriger la déformation au bas de l'image.
- Appuyez sur le bouton **MENU** du projecteur ou sur le bouton **MENU** de la télécommande. Sélectionnez

**Image** > **Trapèze** et réglez les valeurs en appuyant sur ◀ / ▽ / △ /▶ sur le projecteur ou sur **Gauche**/ **Droite** sur la télécommande.

**Exemple :** 

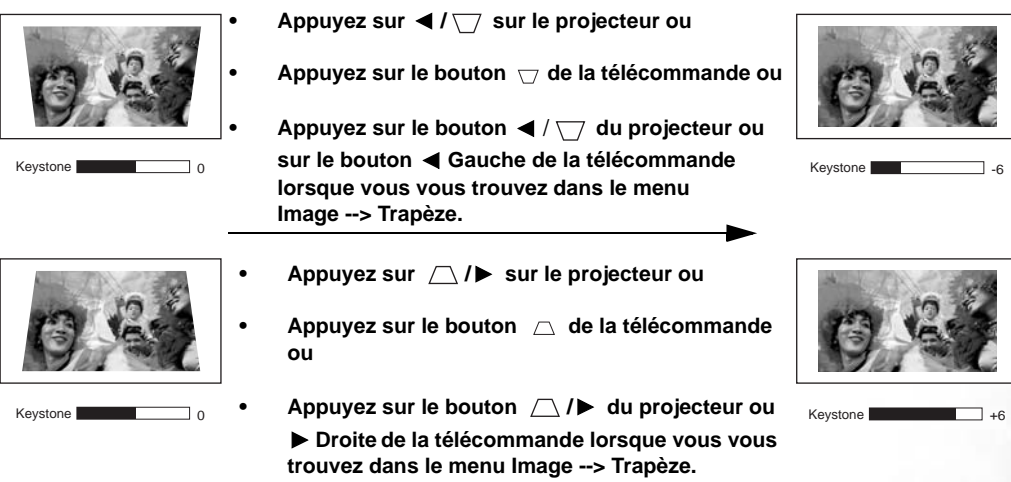

## <span id="page-25-0"></span>**Fonctionnement en altitude**

Il est recommandé de sélectionner le mode d'altitude lorsque vous utilisez le projecteur à plus de 1 000 m d'altitude ou à une température supérieure à 40 °C, ou encore si vous avez l'intention de l'utiliser pendant plusieurs heures (plus de 10 heures) sans l'éteindre.

Pour activer le mode d'altitude, sélectionnez **Activé** à l'aide du bouton **Gauche**/ **Droite** du projecteur ou de la télécommande. Un message de confirmation s'affiche. Appuyez sur **AUTO** (Auto).

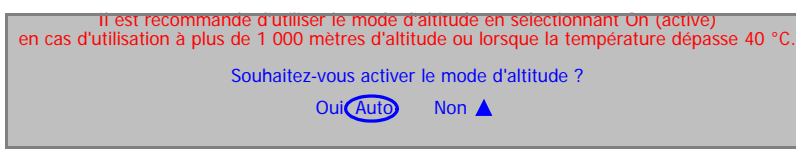

À la prochaine mise sous tension du projecteur, le message de rappel illustré ci-dessous s'affiche.

Mode d'altitude Activé Ce mode protège le projecteur en cas d'utilisation dans des conditions extrêmes et peut augmenter la vitesse des ventilateurs.

État actuel

Si vous sélectionnez le mode d'altitude, le niveau de bruit de fonctionnement peut être plus élevé en raison de la vitesse de ventilation nécessaire pour améliorer le système de refroidissement et les performances du projecteur.

Si vous utilisez votre projecteur dans des conditions extrêmes autres que celles mentionnées ci-dessus, il est possible que celui-ci s'éteigne automatiquement afin d'éviter une surchauffe. Dans ce cas, vous pouvez résoudre le problème en sélectionnant le mode d'altitude. Cependant, il n'est pas garanti que le projecteur fonctionnera correctement dans tous les environnements difficiles ou extrêmes.

## <span id="page-25-1"></span>**Personnalisation de l'affichage des menus du projecteur**

Les menus de l'affichage des menus à l'écran peuvent être paramétrés selon vos besoins. Les paramètres suivants n'affectent en aucun cas les paramètres de projection, le fonctionnement ou les performances du projecteur.

- L'option Délai OSD du menu **Configuration** détermine le temps d'attente avant la désactivation de l'affichage de l'écran lorsque vous n'appuyez sur aucun bouton. Ce temps d'attente est compris entre 5 et 100 secondes.
- L'option Langue du menu **Avancé** permet de régler la langue des menus à l'écran. Utilisez les boutons **Gauche** / **Droite** du projecteur ou de la télécommande pour sélectionner la langue de votre choix.
- L'option Écran de veille du menu **Avancé** permet de sélectionner le logo à afficher lors de la phase de démarrage du projecteur.

## <span id="page-26-0"></span>**Optimisation de l'image**

Pour optimiser l'image, utilisez directement les boutons du projecteur ou de la télécommande ou les menus à l'écran. Pour plus d'informations sur l'utilisation du menu à l'écran, reportez-vous à la section [« Utilisation des menus », page 30](#page-29-2).

Les instructions ci-dessous sont facultatives Il n'est pas nécessaire de suivre l'ensemble des étapes. Cela dépend du niveau de qualité d'image que vous souhaitez obtenir.

### <span id="page-26-1"></span>**1. Sélection du rapport hauteur/largeur**

Le « rapport hauteur/largeur » correspond au rapport entre la largeur de l'image et sa hauteur. En général, le rapport hauteur/largeur d'un téléviseur numérique est de 16:9. Notez qu'il s'agit de la valeur par défaut de ce projecteur et que le rapport hauteur/largeur de la plupart des téléviseurs analogiques est de 4:3.

Vous pouvez modifier le rapport hauteur/largeur de l'image projetée (quel que soit le rapport de la source) à l'aide des boutons **RAPPORT** de la télécommande, en appuyant sur le bouton ASPECT (Rapport) du projecteur ou en modifiant les

rapports hauteur/largeur du menu **Image pro** > **Rapport haut./larg**. Sélectionnez le rapport hauteur/largeur correspondant au format du signal et aux caractéristiques de l'affichage. Trois rapports hauteur/largeur sont disponibles.

**T** Dans les illustrations ci-dessous, les parties grises correspondent aux zones **inactives et les parties blanches aux zones actives.**

- $\overline{(\circ)}$  $(1000)$   $(0011)$   $(0144)$  $\bigodot$  $\bigcap_{k\in\mathbb{Z}}$ Õ ⊮ନ (c) (т **Beno**
- 1. 16:9 (par défaut) : met une image à l'échelle afin qu'elle s'affiche au centre de l'écran en respectant un rapport hauteur/largeur de 16:9. Cette option est recommandée pour les images auxquelles le rapport hauteur/largeur 16:9 est déjà appliqué, telles que les images des téléviseurs haute définition, ce qui permet de conserver le rapport lors de l'affichage.

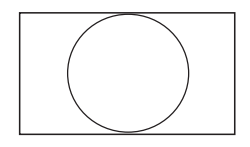

2. 4:3 : met une image à l'échelle afin qu'elle s'affiche au centre de l'écran en respectant un rapport hauteur/ largeur de 4:3. Cette option est recommandée pour les images 4:3, telles que les images des téléviseurs à définition standard et les DVD avec un rapport 4:3, ce qui permet de conserver le rapport lors de l'affichage.

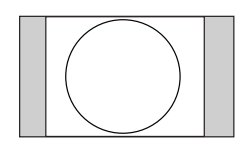

3. Real (Réel) : la correspondance est appliquée sur le signal d'entrée sans mise à l'échelle de l'image affichée au centre de l'écran.

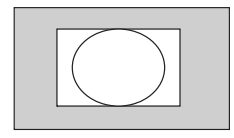

### <span id="page-27-0"></span>**2. Sélection d'un mode de projection**

Le projecteur comporte plusieurs modes de projection prédéfinis, pour vous permettre de choisir le mode le mieux adapté à votre environnement d'exploitation et au type d'image de la source d'entrée. Appuyez sur le bouton MODE (Mode) pour sélectionner le mode souhaité. Vous avez le choix entre plusieurs modes d'image en fonction du type de signal :

#### **Entrée de signal PC/ DVI-A**

- 1. **Mode Luminosité max.** : optimise la luminosité de l'image projetée. Ce mode est adapté aux environnements où une grande luminosité est requise, comme les pièces bien éclairées.
- 2. **Mode Présentation (par défaut)** : conçu pour les présentations. Dans ce mode, la luminosité est soulignée afin de s'adapter aux couleurs des ordinateurs fixes et portables.
- 3. **Mode Photo** : conçu pour l'affichage des images numériques dans une pièce de type salon.
- 4. **Mode Jeux** : ce mode est idéal pour les jeux vidéo dans une pièce lumineuse.
- 5. **Mode Vidéo** : ce mode est adapté pour les films et clips vidéo issus d'appareils photos ou de vidéos numériques par l'intermédiaire de l'entrée du PC, pour mieux voir dans les environnements obscurs (peu éclairés).

#### **Entrée de signal DVI-D/ YPbPr/ S-Vidéo/ Vidéo**

- 1. **Mode Home Cinéma (par défaut)** : ce mode projette une image légèrement plus lumineuse que le mode Cinéma. Il est recommandé lorsque l'éclairage de la pièce est faible.
- 2. **Mode Cinéma** : offre un équilibre optimal entre la saturation et le contraste des couleurs et un faible niveau de luminosité. Il est recommandé pour la projection de films dans une pièce où l'obscurité est complète (comme dans un cinéma, par exemple).
- 3. **Mode Jeux** : ce mode est idéal pour les jeux vidéo dans une pièce lumineuse.
- 4. **Mode Photo** : conçu pour l'affichage des images numériques dans une pièce de type salon.
- 5. **Salon** : ce mode accentue la luminosité et convient parfaitement aux pièces dotées d'un éclairage standard. Ce mode est idéal pour regarder des programmes télévisés, jouer aux jeux vidéo ou regarder des films avec une forte luminosité.

#### <span id="page-27-1"></span>**3. Autres réglages**

Vous pouvez effectuer les réglages suivants sur la télécommande ou via le système d'affichage à l'écran.

- Sur la télécommande, appuyez sur le bouton correspondant à la fonction requise.
- Sur le système d'affichage à l'écran, appuyez sur le bouton **MENU**, puis sélectionnez le menu **Image**.

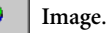

Sélectionnez la fonction requise en appuyant sur **A** Haut ou  $\nabla$  Bas.

#### <span id="page-27-2"></span>**1. Réglage de la luminosité**

Pour régler la valeur, appuyez sur **Gauche**/ **Droite** sur la télécommande ou le projecteur.

Plus la valeur est élevée, plus l'image est lumineuse. Inversement, plus elle est faible, plus l'image est sombre. Réglez cette option pour que les zones noires de l'image restent noires et que les détails présents dans les zones sombres restent visibles.

Il est possible que le centre de l'image projetée vous semble légèrement plus lumineux que les angles. Ce phénomène est tout à fait normal dans la mesure où le projecteur ne diffuse pas le faisceau de lumière de manière uniforme, ce qui a pour effet une répartition inégale de la lumière sur l'image projetée.

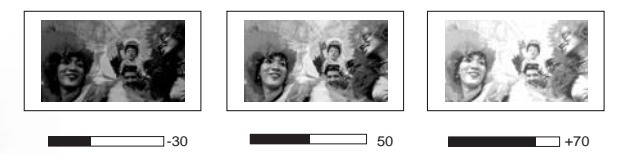

#### <span id="page-28-1"></span>**2. Réglage du contraste**

Pour régler la valeur, appuyez sur **Gauche**/ **Droite** sur la télécommande ou le projecteur.

Plus la valeur est élevée, plus l'image est contrastée. Utilisez le contraste pour configurer le niveau de blanc après avoir ajusté la luminosité, afin d'adapter l'image au type de support que vous souhaitez afficher et à votre environnement.

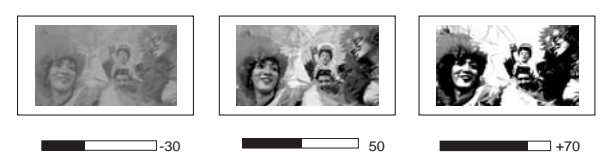

#### <span id="page-28-2"></span>**3. Réglage de la couleur**

Cette fonction est disponible uniquement lorsque certaines sources d'entrée sont utilisées.

Pour régler la valeur, appuyez sur **Gauche**/ **Droite** sur la télécommande ou le projecteur.

Plus la valeur est élevée, plus la couleur est vive et lumineuse. Utilisez ce bouton pour augmenter ou diminuer l'intensité de la couleur de l'image.

#### <span id="page-28-3"></span>**4. Réglage de la teinte**

Cette fonction est disponible uniquement lorsque certaines sources d'entrée sont utilisées.

Pour régler la valeur, appuyez sur **Gauche**/ **Droite** sur la télécommande ou le projecteur.

Plus la valeur est élevée, plus l'image tire vers le vert. Plus la valeur est faible, plus l'image tire vers le rouge. Utilisez ces boutons pour régler la teinte des couleurs de l'image.

#### <span id="page-28-0"></span>**5. Sélection d'une température de couleurs**

Cette fonction est accessible uniquement via le système d'affichage à l'écran.

Pour sélectionner la température de couleur appropriée, appuyez sur **Gauche**/ **Droite** sur la télécommande ou le projecteur.

Quatre réglages de température de couleurs\* sont disponibles.

- 1. **T1 :** il représente la température de couleurs la plus élevée ; T1 donne à l'image une teinte plus bleutée que les autres réglages.
- 2. **T2 :** le blanc de l'image tire vers le bleu.
- 3. **T3 :** il préserve la couleur normale des blancs.
- 4. **T4 :** le blanc de l'image tire vers le rouge.

#### **\*À propos des températures de couleurs :**

Beaucoup de teintes sont considérées comme des blancs pour une multitude de raisons. La température de couleurs est un moyen courant de représenter la couleur blanche. Une couleur blanche avec une faible température de couleur semble tirer vers le rouge. Par contre, une couleur blanche dont la température de couleur est élevée tire davantage vers le bleu.

## <span id="page-29-0"></span>**Arrêt du projecteur**

1. Appuyez sur le bouton (b) Power (Alimentation). Un message d'avertissement s'affiche. Appuyez de nouveau

sur le bouton (b) Power (Alimentation) pour éteindre le projecteur. Si vous ne souhaitez pas l'éteindre, attendez quelques instants que le message disparaisse.

- 2. Le **voyant de l'alimentation** clignote en orange et la lampe s'éteint. Le ventilateur continue à tourner pendant environ 90 secondes pour refroidir le projecteur.
- **•** Le projecteur ne peut pas être utilisé tant que le cycle **de refroidissement n'est pas terminé, et ce, afin de protéger la lampe.**

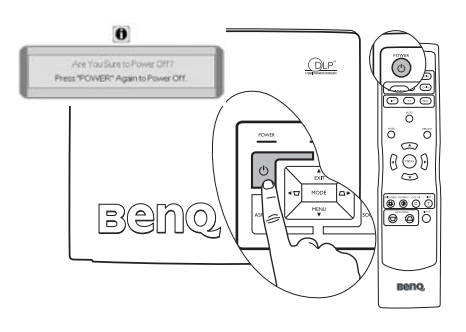

- **Pour raccourcir le temps de refroidissement, vous pouvez aussi activer la fonction Refroidissement rapide. Voir [« Refroidissement rapide », page 34](#page-33-2) pour plus d'informations**
- 3. Débranchez le cordon d'alimentation de la prise murale.
- **Ne débranchez pas le cordon d'alimentation pendant la mise hors tension du projecteur ni pendant la phase de refroidissement.**
	- **Si le projecteur n'a pas été éteint correctement, lors du redémarrage du projecteur, le ventilateur fonctionne pendant quelques minutes afin de refroidir l'appareil et de protéger la lampe. Appuyez de nouveau sur (b) POWER (Alimentation) afin de démarrer le projecteur lorsque le ventilateur s'arrête.**

## <span id="page-29-1"></span>**Utilisation des menus**

### <span id="page-29-2"></span>**Utilisation des menus**

Le projecteur offre une fonction d'affichage multilingue des menus à l'écran permettant d'effectuer différents réglages et paramétrages. Vous pouvez sélectionner la langue de l'affichage dans le menu **Avancé > Langue** avant de faire défiler les menus. Les menus sont disponibles en 17 langues. Voir [« 4. Menu Avancé », page 35](#page-34-0) pour plus d'informations

L'exemple suivant illustre le réglage du paramètre Trapèze.

1. Appuyez sur le bouton **MENU** du projecteur ou de la télécommande pour activer le menu à l'écran.

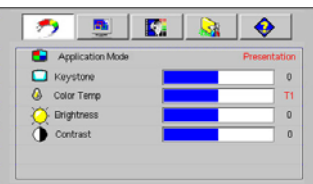

2. Sélectionnez **Gauche** / **Droite** sur le projecteur ou la télécommande pour sélectionner

menu **Image**.

3. Appuyez sur **Haut**/ **Bas** sur le projecteur ou la télécommande pour sélectionner **Trapèze**.

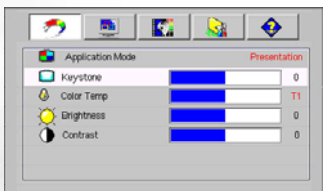

4. Réglez les valeurs de trapèze à l'aide des flèches **Gauche / Droite** du projecteur ou de la télécommande.

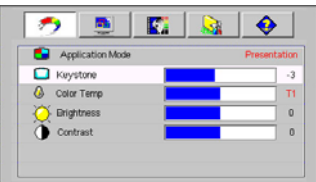

5. Appuyez plusieurs fois sur le bouton **A** Haut du projecteur ou appuyez une seule fois sur le bouton **MENU** de la télécommande pour quitter et enregistrer les réglages.

### **Système de menus**

Notez que les menus OSD d'affichage à l'écran varient en fonction du type de signal sélectionné.

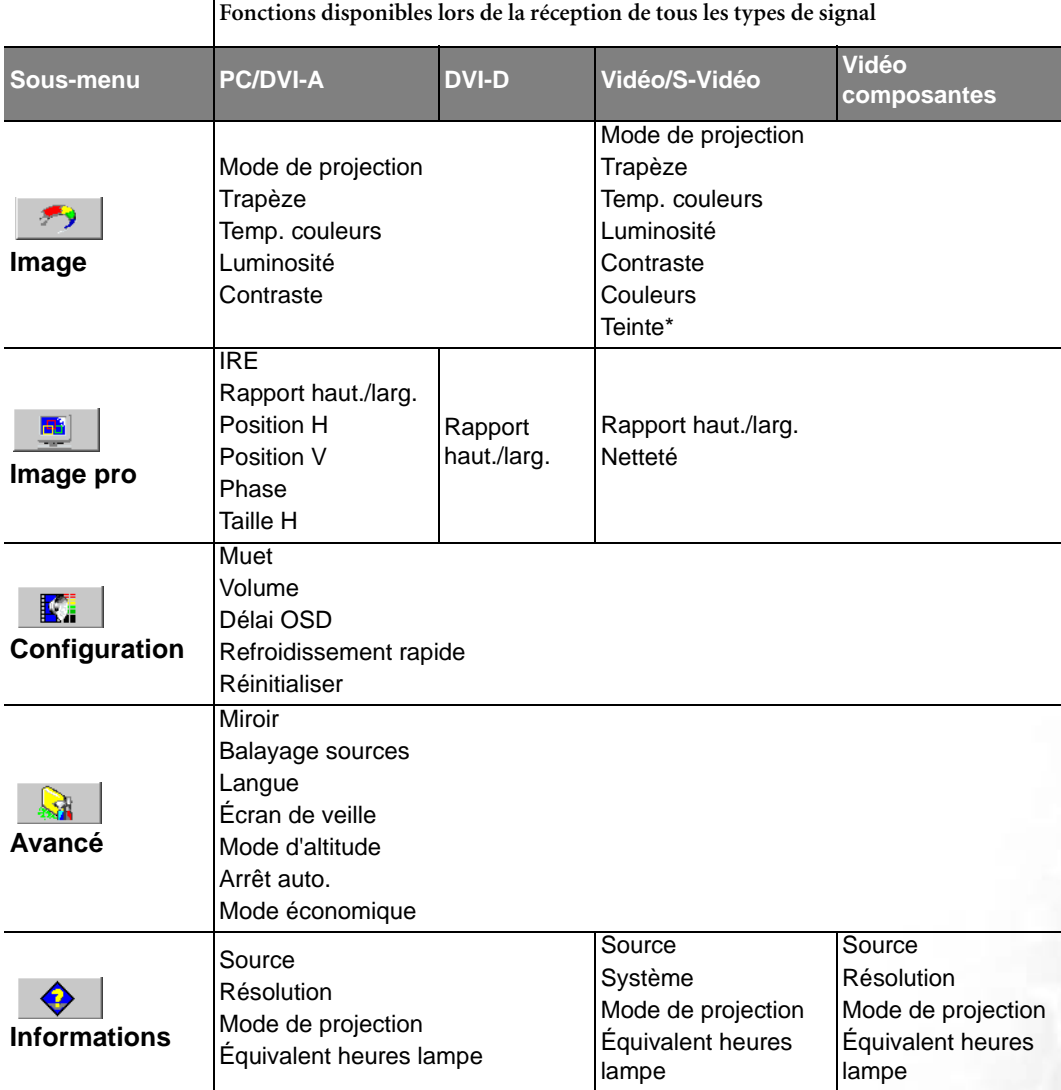

\*Lors de la connexion d'un signal vidéo ou S-Vidéo, cette fonction est disponible uniquement avec le format NTSC sélectionné.

### **1. Menu Image**

#### **Quelques réglages de l'image ne sont disponibles que lorsque certaines sources d'entrée sont utilisées. Les réglages non disponibles ne s'affichent pas à l'écran.**

<span id="page-31-0"></span>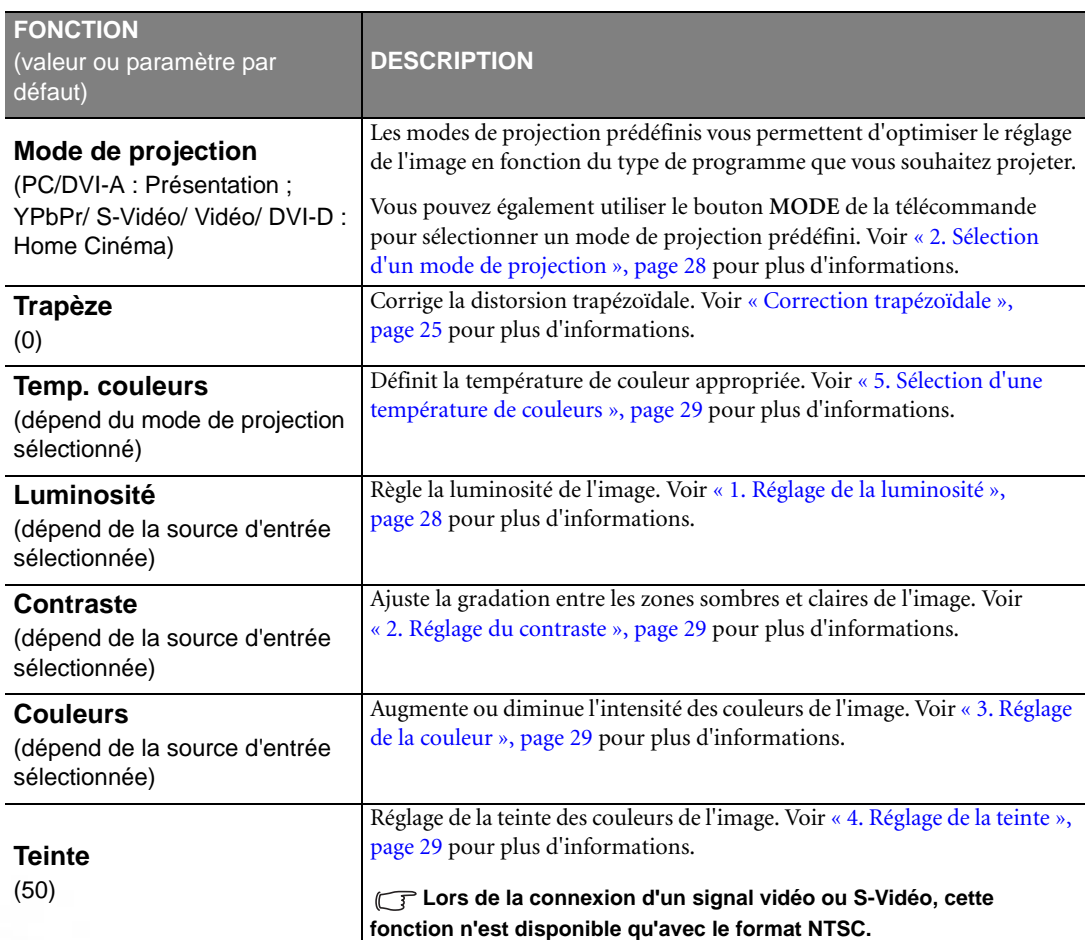

### **2. Menu Image pro**

**Quelques réglages de l'image ne sont disponibles que lorsque certaines sources d'entrée sont utilisées. Les réglages non disponibles ne s'affichent pas à l'écran.**

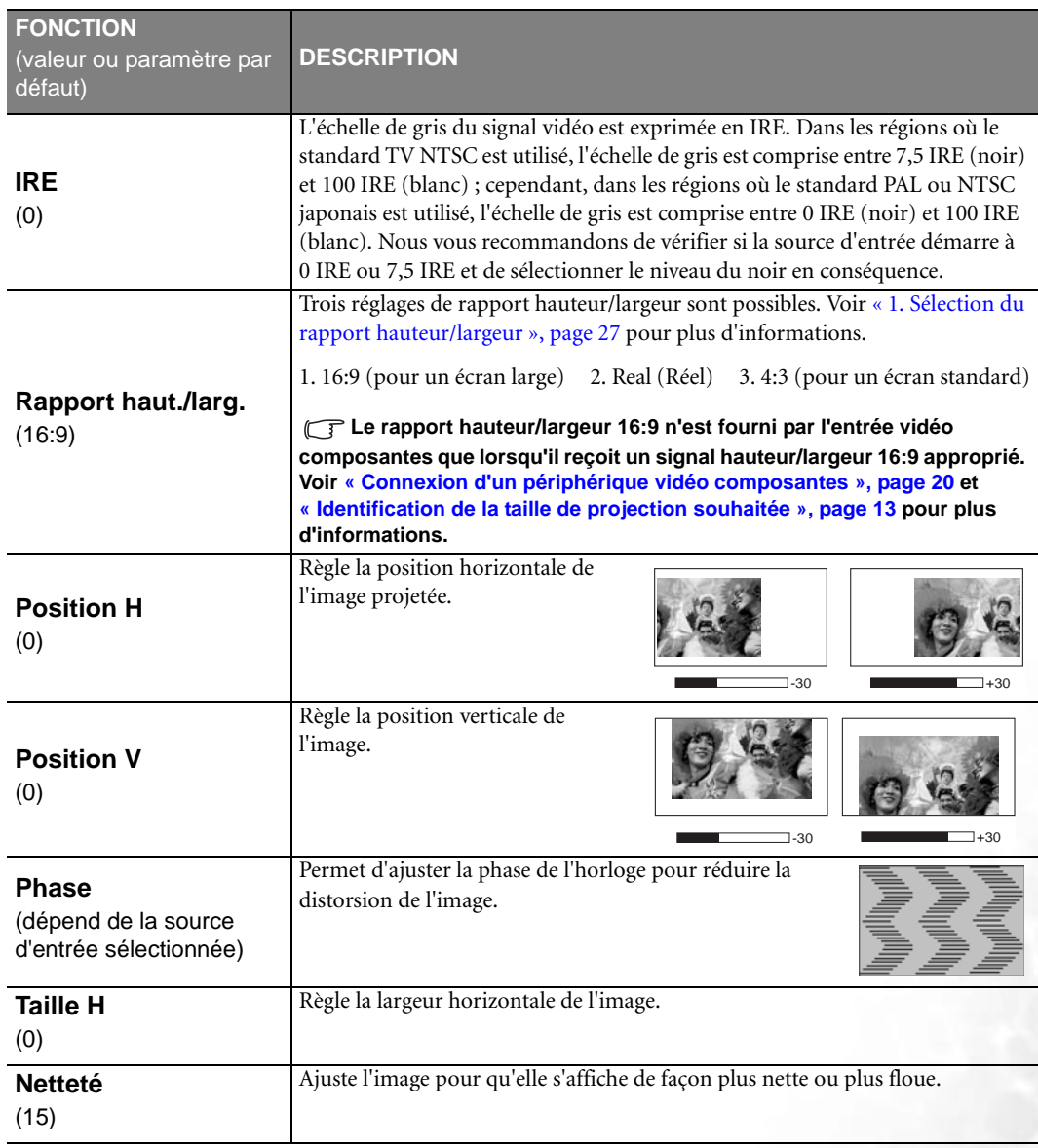

## **3. Menu Configuration**

<span id="page-33-2"></span><span id="page-33-1"></span><span id="page-33-0"></span>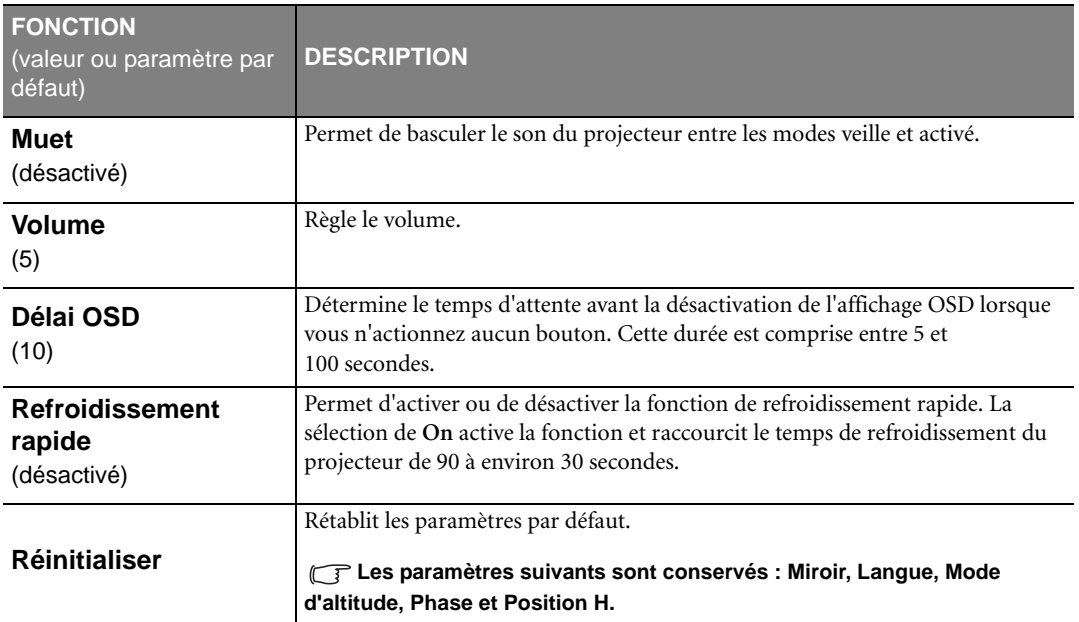

## <span id="page-34-0"></span>**4. Menu Avancé**

<span id="page-34-1"></span>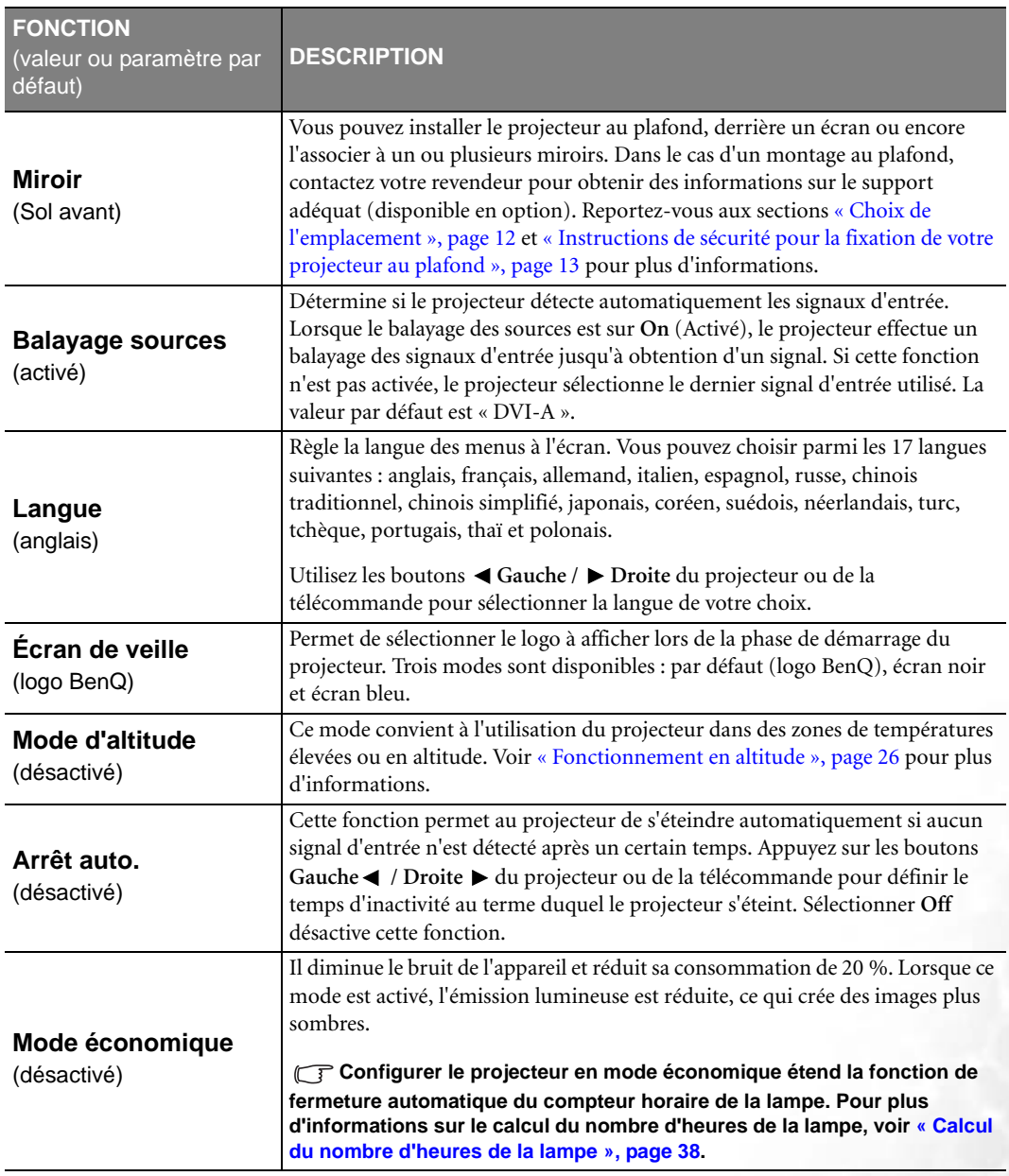

#### **5. Menu Informations**

Ce menu vous indique l'état de fonctionnement actuel du projecteur.

**Quelques réglages de l'image ne sont disponibles que lorsque certaines sources d'entrée sont utilisées. Les réglages non disponibles ne s'affichent pas à l'écran.**

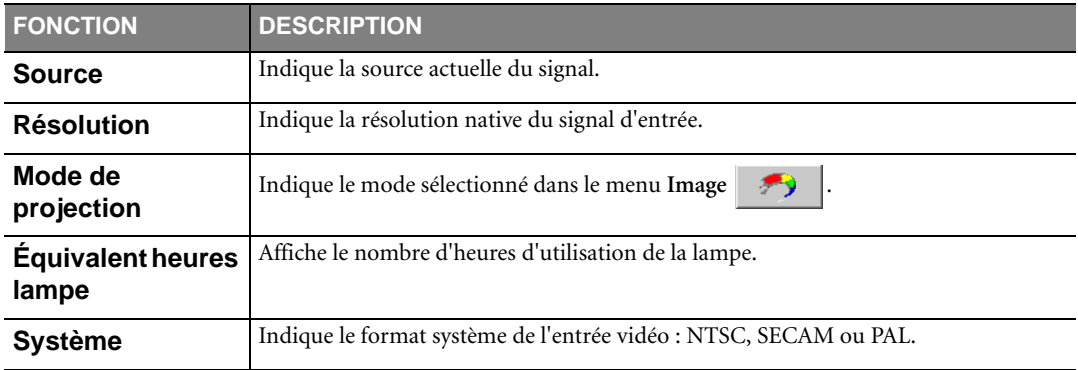

# <span id="page-36-0"></span>**Entretien**

## <span id="page-36-1"></span>**Entretien du projecteur**

Votre projecteur ne nécessite que peu d'entretien. La seule chose à laquelle vous devez veiller est la propreté de la lentille.

La lampe est la seule pièce de votre projecteur que vous pouvez retirer. Contactez votre revendeur si d'autres pièces doivent être remplacées.

### **Nettoyage de la lentille**

Nettoyez la lentille dès que vous remarquez que sa surface est sale ou poussiéreuse.

- Utilisez une bombe d'air comprimé pour ôter la poussière.
- Si la lentille est sale, utilisez du papier lentille ou humidifiez un chiffon doux de produit nettoyant pour lentille et frottez légèrement la surface.

**T** N'utilisez jamais de matériaux abrasifs.

### **Nettoyage du boîtier du projecteur**

Avant de nettoyer le boîtier, mettez le projecteur hors tension de la manière indiquée à [« Arrêt du projecteur »,](#page-29-0)  [page 30](#page-29-0), puis débranchez le cordon d'alimentation.

- Pour ôter la poussière ou la saleté, utilisez le chiffon fourni.
- Pour ôter les tâches tenaces, humidifiez un chiffon doux à l'aide d'eau et d'un détergent au pH neutre. Ensuite, frottez le boîtier.

#### $\widehat{p}$  À éviter : cire, alcool, benzène, dissolvant ou tout autre détergent chimique. Ces produits pourraient **endommager le boîtier.**

#### **Entreposage du projecteur**

Si vous devez entreposer votre projecteur pour une longue durée, veuillez suivre les instructions ci-dessous :

- Assurez-vous que la température et l'humidité de l'emplacement de stockage sont conformes aux valeurs recommandées pour l'appareil. Veuillez vous reporter à [« Caractéristiques », page 44](#page-43-0)ou consulter votre revendeur sur la portée.
- Rentrez les pieds de réglage.
- Retirez les piles de la télécommande.
- Placez le projecteur dans son emballage d'origine ou équivalent.

### **Transport du projecteur**

Pour le transport du projecteur, il est recommandé d'utiliser l'emballage d'origine ou un emballage équivalent. Lorsque vous transportez le projecteur vous-même, utilisez le carton d'origine ou la sacoche de transport fournie avec l'appareil.

## <span id="page-37-0"></span>**Informations relatives à la lampe**

### <span id="page-37-1"></span>**Calcul du nombre d'heures de la lampe**

Lorsque le projecteur fonctionne, la durée d'utilisation de la lampe (en heures) est calculée automatiquement par le compteur horaire intégré. La méthode de calcul de l'équivalent heures lampe est la suivante :

(équivalent) heures lampe totales = 3/4 (heures d'utilisation en mode économique) + 1 (heures d'utilisation en mode normal)

Voir [« Mode économique », page 35](#page-34-1) pour plus d'informations sur le mode économique.

En mode économique, les heures lampe correspondent aux 3/4 du mode normal. Autrement dit, utiliser le projecteur en mode économique augmente de 1/3 la durée de vie de la lampe.

#### **Message d'avertissement**

Lorsque le **voyant de la lampe** est rouge ou qu'un message conseillant de remplacer la lampe s'affiche, installez une nouvelle lampe ou consultez votre revendeur. L'utilisation d'une lampe usagée pourrait entraîner des dysfonctionnements au niveau du projecteur, voire une explosion.

Pour plus d'informations sur les précautions à prendre avec le projecteur, reportez-vous à [« Voyants », page 41](#page-40-0).

**Lorsque la lampe est trop chaude, le voyant de la lampe et le voyant d'avertissement de surchauffe s'allument. Mettez le projecteur hors tension et laissez-le refroidir pendant 45 minutes. Si le voyant de la lampe ou de la température reste allumé à la mise sous tension du projecteur, consultez votre revendeur.**

Les messages d'avertissement suivants s'affichent pour vous rappeler de remplacer la lampe.

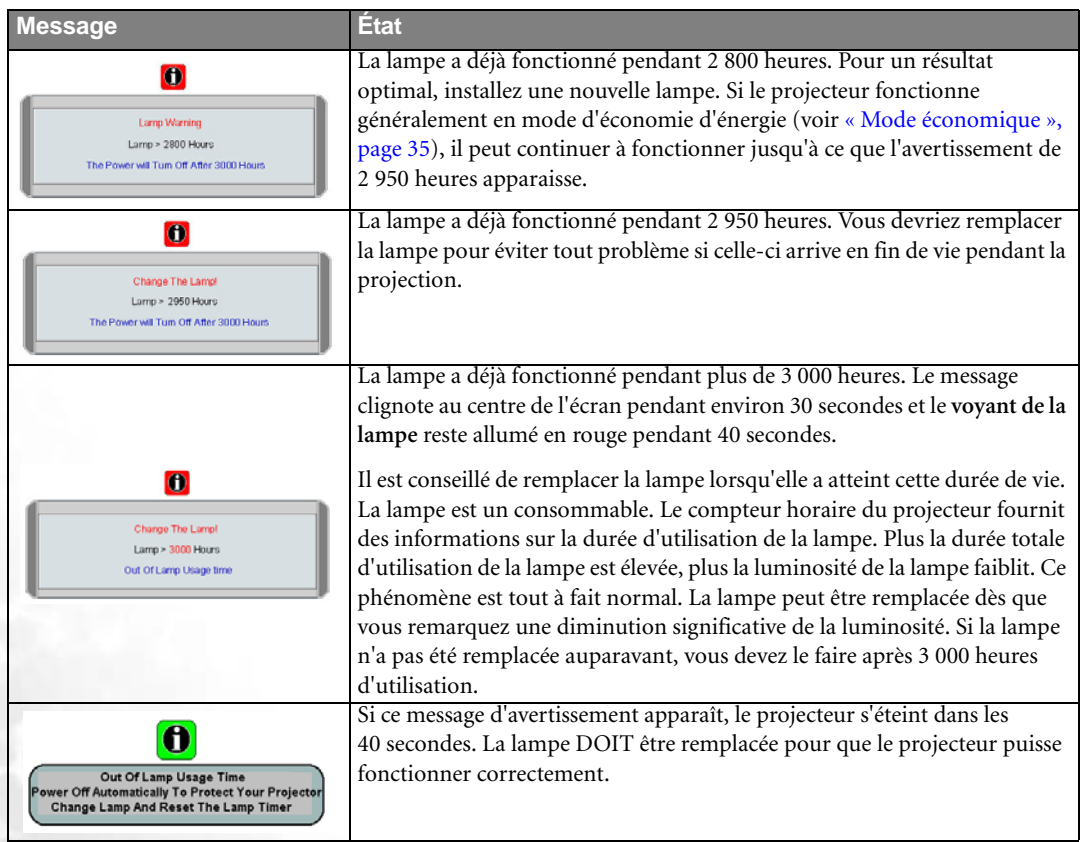

#### **Remplacement de la lampe**

- **Pour éviter tout risque d'électrocution, mettez toujours le projecteur hors tension et débranchez le cordon d'alimentation avant de procéder au remplacement de la lampe.** 
	- **Pour éviter de vous brûler, laissez le projecteur refroidir pendant 45 minutes au moins avant de procéder au remplacement de la lampe.**
	- **Pour éviter de vous blesser les doigts et d'endommager les composants internes, procédez avec précaution lors du retrait des débris de verre de la lampe.**
	- **Pour éviter de vous blesser les doigts et/ou de détériorer la qualité de l'image en touchant la lentille, évitez de toucher le compartiment vide une fois la lampe retirée.**
	- **Cette lampe contient du mercure. Mettez la lampe au rebut conformément aux réglementations locales relatives à l'élimination des déchets dangereux.**
	- 1. Mettez le projecteur hors tension et débranchez-le de la prise murale. Si la lampe est chaude, laissez-la refroidir pendant 45 minutes pour éviter de vous brûler.
	- 2. Pour protéger votre projecteur, prévoyez une surface plane et dégagée sur votre bureau et placez le projecteur sur un support souple.
	- 3. Retournez le projecteur. Desserrez les vis du couvercle de la lampe. Veillez à ne pas perdre la vis, car elle permet de maintenir en place le couvercle de la lampe. Nous vous recommandons vivement d'utiliser un tournevis à tête magnétique.

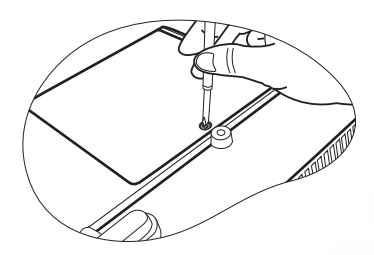

4. Retirez le couvercle de la lampe du projecteur.

**Refermez toujours le couvercle de la lampe avant de mettre l'appareil sous tension.**

5. Débranchez le connecteur de la lampe du projecteur.

6. Desserrez la vis qui tient la lampe en place. Veillez à ne pas perdre la vis, car elle permet de maintenir la lampe en place. Nous vous recommandons vivement d'utiliser un tournevis à tête magnétique.

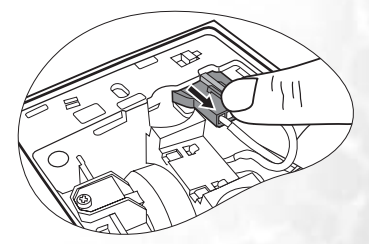

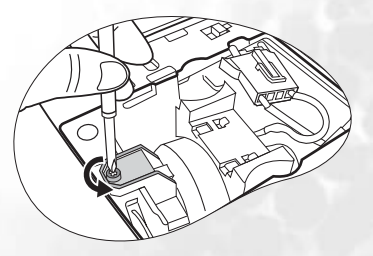

- 7. Retirez la lampe du projecteur.
- **Si vous tirez trop vite, la lampe pourrait casser et du verre**   $\mathbb{C}$ **pourrait tomber dans le projecteur.**
	- **Conservez la lampe hors de portée des enfants et à l'écart de tout risque d'éclaboussure d'eau et de toute source inflammable.**
	- **N'introduisez pas vos mains à l'intérieur du projecteur après avoir retiré la lampe. Vous risqueriez de toucher des composants optiques du boîtier et du même coup de provoquer une irrégularité des couleurs ou une distorsion de l'image projetée.**
	- 8. Comme indiqué sur l'illustration, alignez les deux repères de la nouvelle lampe sur les orifices du projecteur, puis insérez-la entièrement dans le projecteur.
	- 9. Branchez le connecteur de la lampe au projecteur.

- 10. Serrez la vis qui tient la lampe en place.
- **Une vis mal serrée peut être à l'origine d'une mauvaise**   $\mathbb{C}^7$ **connexion, susceptible d'entraîner des dysfonctionnements au niveau du projecteur.**
	- **Ne serrez pas la vis excessivement.**
	- 11. Replacez le couvercle de la lampe sur le projecteur.

- 12. Serrez la vis qui tient le couvercle de la lampe.
- **Une vis mal serrée peut être à l'origine d'une mauvaise**   $\mathbb{C}$ **connexion, susceptible d'entraîner des dysfonctionnements au niveau du projecteur.**
	- **Ne serrez pas la vis excessivement.**

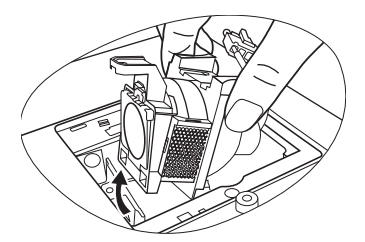

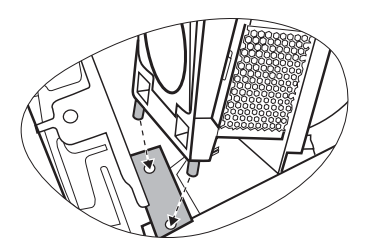

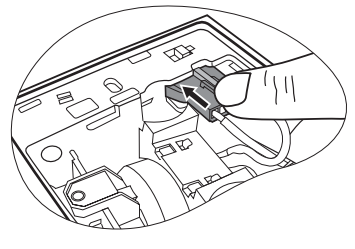

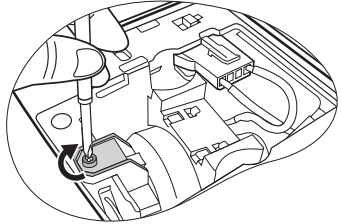

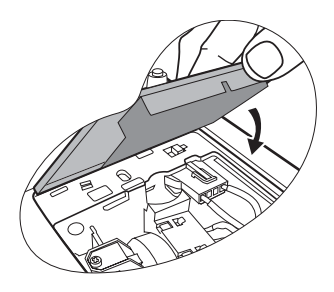

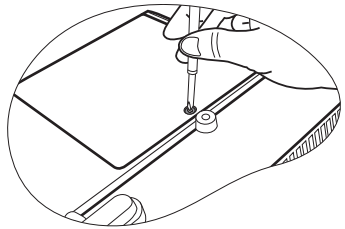

13. Redémarrez le projecteur.

#### **Refermez toujours le couvercle de la lampe avant de mettre l'appareil sous tension.**

14. Réinitialisation du compteur horaire

**Ne la réinitialisez pas si la lampe n'a pas été remplacée, cela risquerait d'endommager celle-ci.** 

- i. Maintenez enfoncé le bouton **Exit** (Quitter) pendant 5 secondes pour afficher la durée d'utilisation totale de la lampe.
- ii. Appuyez sur le bouton **AUTO** du projecteur ou de la télécommande pour remettre le compteur horaire à zéro.
- iii. Attendez environ 5 secondes pour que l'affichage disparaisse.

#### **Informations relatives à la température**

Le voyant d'avertissement de surchauffe vous signale l'un des problèmes suivants :

- 1. Température interne trop élevée
- 2. Mauvais fonctionnement des ventilateurs

Éteignez le projecteur et consultez un réparateur agréé. Pour plus d'informations, reportez-vous à la section [Voyants](#page-40-0) ci-dessous.

#### <span id="page-40-0"></span>**Voyants**

#### **Illustration**

- Vierge **-** : voyant éteint **O** : lumière orange
	- : voyant clignotant **<sup>R</sup>** : lumière rouge
- 
- - : voyant allumé **<sup>G</sup>** : lumière verte

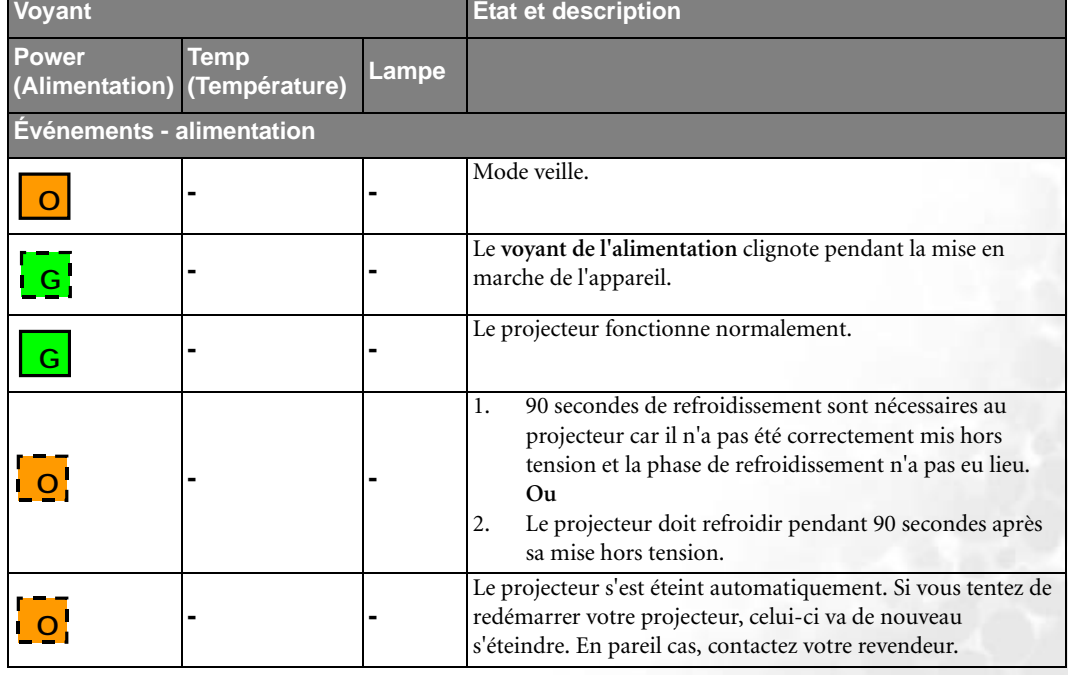

Lamp Hour 0 Hours Press "Auto" To Reset

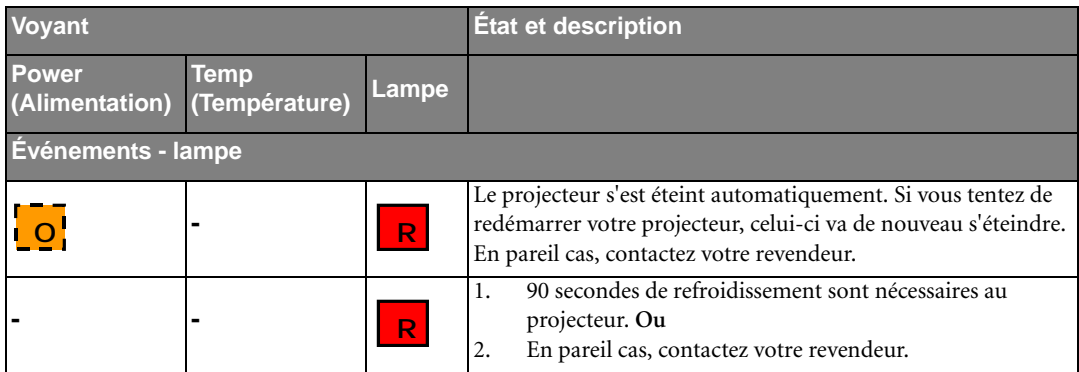

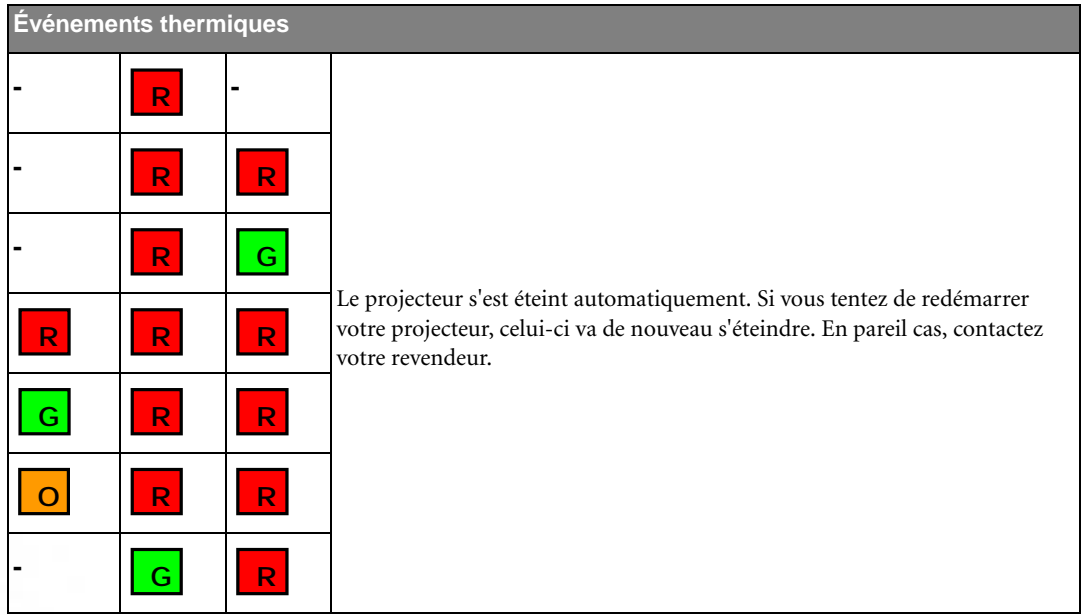

# <span id="page-42-0"></span>**Dépannage**

## **LE PROJECTEUR NE S'ALLUME PAS**

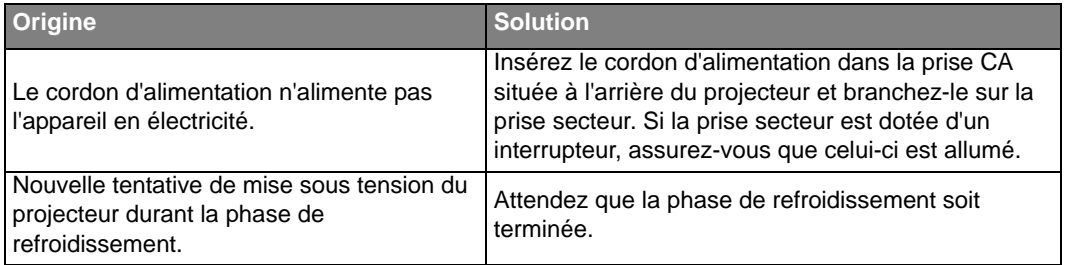

#### **PAS D'IMAGE**

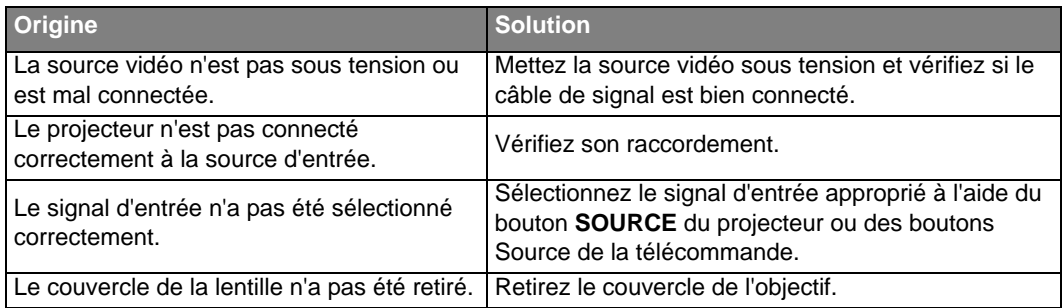

## **IMAGE BROUILLÉE**

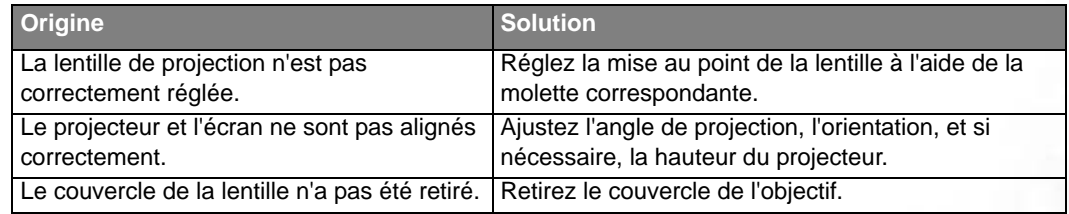

### **LA TÉLÉCOMMANDE NE FONCTIONNE PAS**

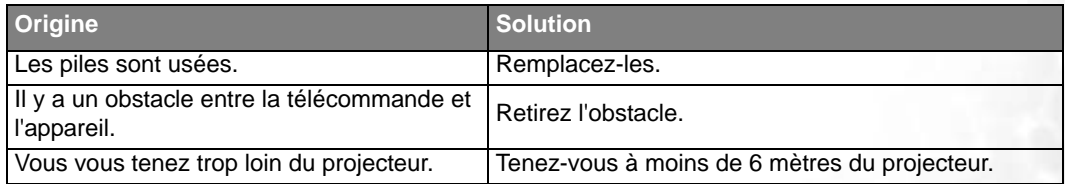

# <span id="page-43-0"></span>**Caractéristiques**

## <span id="page-43-1"></span>**Caractéristiques du projecteur**

**Toutes les caractéristiques peuvent être modifiées sans notification préalable.** 

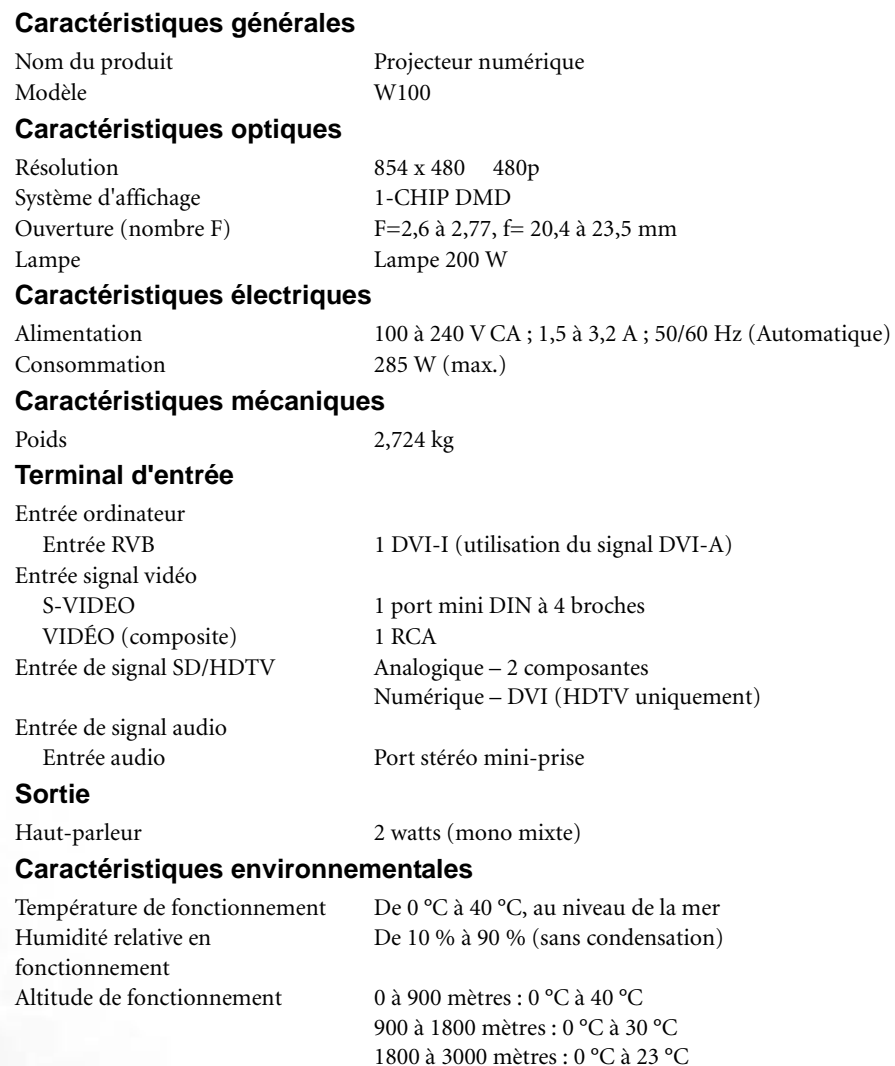

## <span id="page-43-2"></span>**Dimensions**

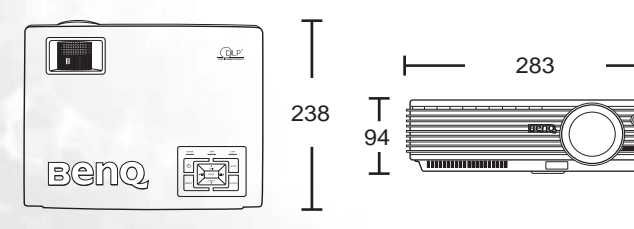

Unité : mm

## <span id="page-44-0"></span>**Fréquences de fonctionnement**

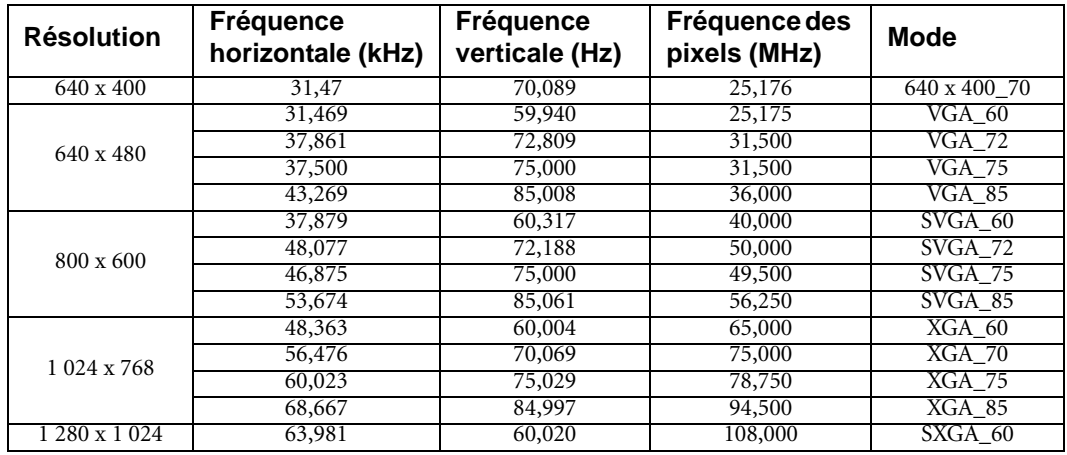

### **Fréquences de fonctionnement pour l'entrée PC**

## **Fréquences de fonctionnement pour l'entrée composantes-YPbPr**

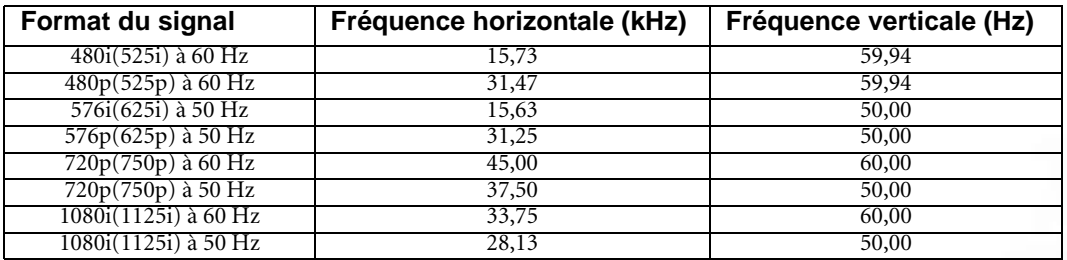

### **Fréquences de fonctionnement pour les entrées Vidéo et S-Vidéo**

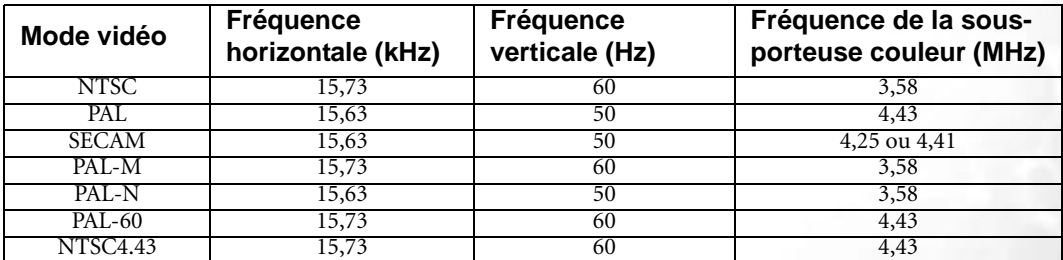

<span id="page-45-0"></span>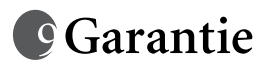

## <span id="page-45-1"></span>**Garantie limitée**

BenQ garantit ce produit contre tout défaut de matériel et de fabrication, dans des conditions normales d'utilisation et de stockage.

Toute réclamation au titre de la garantie nécessite la présentation d'une preuve de la date d'achat. Si le produit devait s'avérer défectueux pendant la période de garantie, l'obligation de BenQ et votre recours se limitent au remplacement des pièces défectueuses, assorti de la main-d'œuvre nécessaire. Pour bénéficier des services de garantie, il convient d'informer immédiatement le revendeur auprès duquel vous avez acheté le produit défectueux.

Important : la garantie susmentionnée est considérée caduque dès lors que l'utilisateur se sert du produit sans se conformer aux instructions écrites fournies par BenQ. L'humidité ambiante doit se situer entre 10 % et 90 %, la température doit être comprise entre 0 °C et 40 °C, l'altitude doit être inférieure à 3 000 mètres et il faut éviter de faire fonctionner le projecteur dans un environnement poussiéreux. Cette garantie vous confère des droits spécifiques, auxquels peuvent s'ajouter d'autres droits qui varient d'un pays à l'autre.

Pour plus d'informations, visitez le site Web support.BenQ.com.

# <span id="page-46-0"></span>**Avis**

## <span id="page-46-1"></span>**Copyright**

Copyright 2006 BenQ Corporation. Tous droits réservés. Aucune partie du présent document ne peut être reproduite, transmise, transcrite, stockée dans un système d'archivage et traduite dans une langue ou dans un langage informatique, sous quelque forme ou par quelque moyen que ce soit (électronique, mécanique, magnétique, optique, chimique, manuel ou autre), sans l'autorisation écrite préalable de BENQ Corporation.

## <span id="page-46-2"></span>**Clause de non-responsabilité**

BenQ Corporation exclut toute garantie, expresse ou implicite, quant au contenu du présent document, notamment en termes de qualité et d'adéquation à un usage particulier. Par ailleurs BenQ Corporation se réserve le droit de réviser le présent document et d'y apporter des modifications à tout moment sans notification préalable.

\*DLP, Digital Micromirror Device et DMD sont des marques commerciales de Texas Instruments. Toutes les autres marques sont la propriété de leurs détenteurs respectifs.